# <span id="page-0-0"></span>**Python for Magnetism Documentation**

*Release 2020.11*

**Michael Wack**

**Nov 03, 2020**

# **CONTENTS**

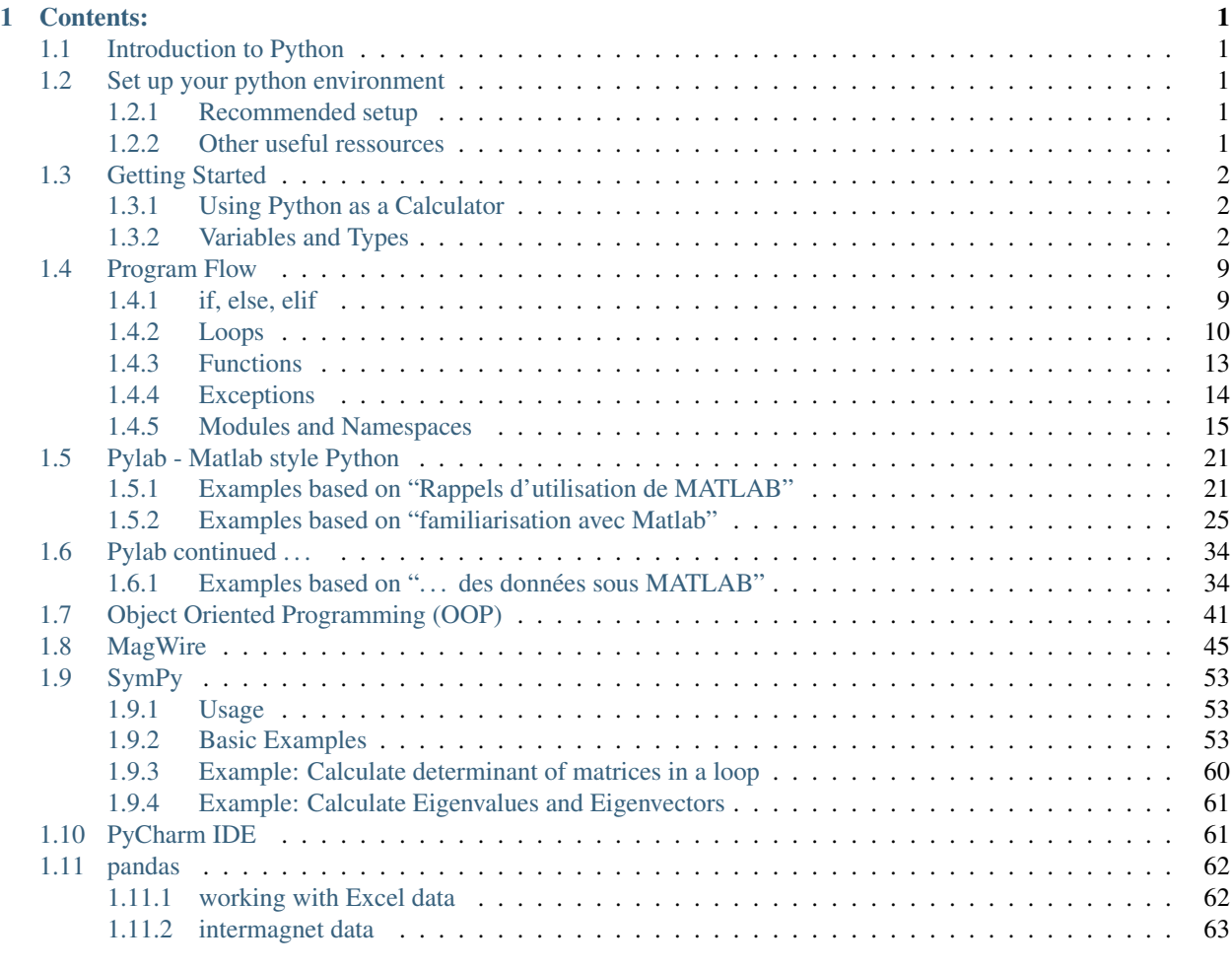

### [2 Downloads:](#page-70-0) 67

### **CHAPTER**

# **CONTENTS:**

# <span id="page-4-1"></span><span id="page-4-0"></span>**1.1 Introduction to Python**

Python is a versatile, interpreted programming language introduced in 1991. It is available in many varieties and scales very well from little scripts and interactive sessions to full-blown applications with graphical user interfaces. [This article](https://en.wikipedia.org/wiki/Python_%28programming_language%29) on Wikipedia covers some general aspects of Python.

Due to its scalability, easy syntax and free availability it became very popular in science. Therefore many addon modules for specific problems are available. Those cover many aspects that are traditionally done with other (commercial) tools like numerical calculations, symbolic math and generation of publication ready plots.

# <span id="page-4-2"></span>**1.2 Set up your python environment**

### <span id="page-4-3"></span>**1.2.1 Recommended setup**

To get Python running on your systems I recommend to install the following packages on your portable computer (by the way: this works also on the stationary computers in our institute without root access):

1. The Python platform Anaconda (make sure to select the version with Python 3.x, *not* 2.x). Available for MacOS, Linux and Windows.

<https://www.continuum.io/downloads>

2. The PyCharm IDE: choose the free community edition

<https://www.jetbrains.com/pycharm/download/>

3. Get your eduroam WLAN working so that you will have internet access during class. On top you will have free internet access in most universities on the planet ....

<https://www.lrz.de/services/netz/mobil/eduroam/>

# <span id="page-4-4"></span>**1.2.2 Other useful ressources**

If you like a matlab style user interface with interactive variable editor, you can try Spyder IDE: [https:](https://pythonhosted.org/spyder/)

[//pythonhosted.org/spyder/](https://pythonhosted.org/spyder/)

Official Python web page: <https://www.python.org/>

Official documentation: <https://docs.python.org/3/>

# <span id="page-5-0"></span>**1.3 Getting Started**

There are many different ways to use Python. For now we will use an iPython notebook.

Create a directory of your choice (where you want to locate your python files). Open a command shell in this directory and start the iPython notebook server by typing `ipython notebook'. This should open your web browser or at least show you the URL that can be opened by the web browser of your choice. Usually <http://localhost:8888>

In your browser window you can now open or create notebook files (.ipynb) in your directory. Once you opened a notebook you can type 'h' to get help on some useful shortcuts. This text is a static version of such a notebook. You can download it (see start page of this documentation) or type it on your own.

# <span id="page-5-1"></span>**1.3.1 Using Python as a Calculator**

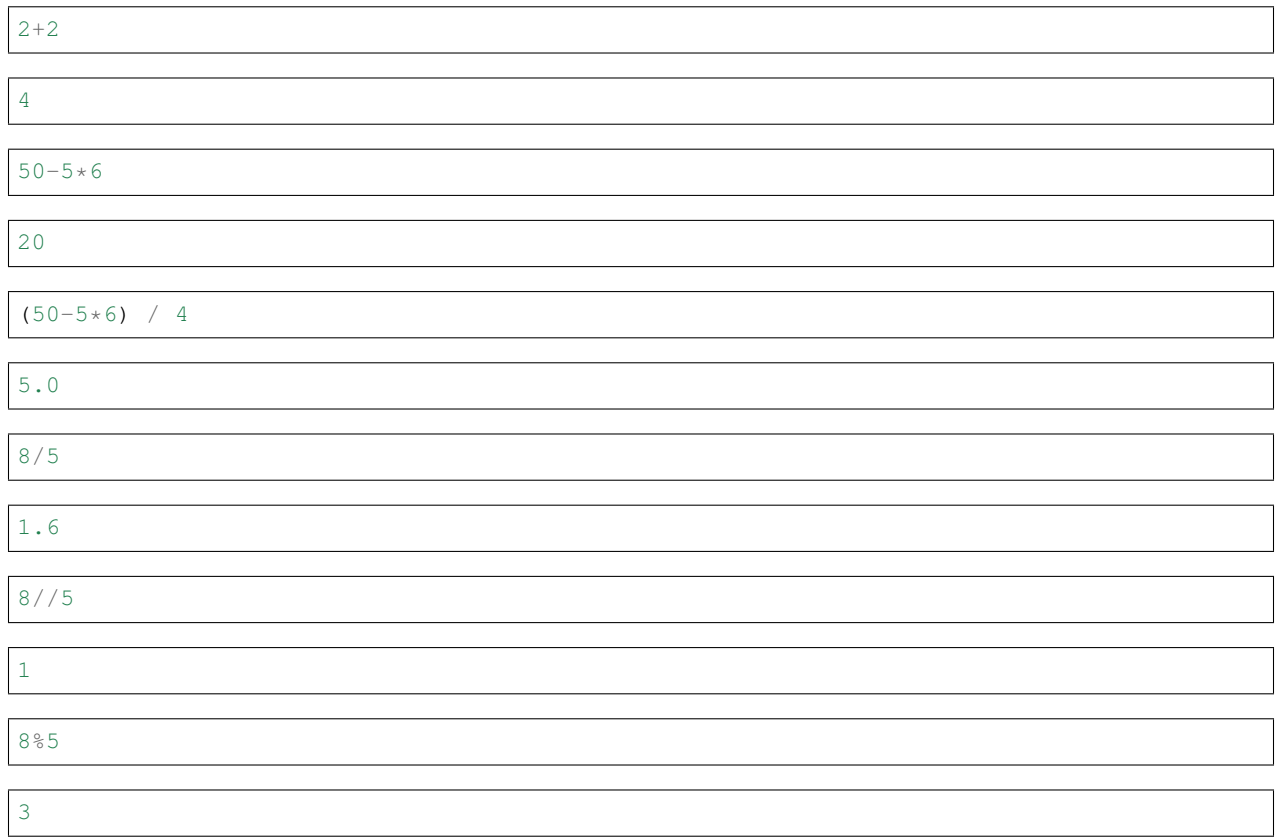

# <span id="page-5-2"></span>**1.3.2 Variables and Types**

### **Naming**

Do not use reserved names:

and, as, assert, break, class, continue, def, del, elif, else, except, exec, finally, for, from, global, if, import, in, is, lambda, not, or, pass, print, raise, return, try, while, with, yield

Use a-z, A-Z, 0-9, \_

Start with a letter

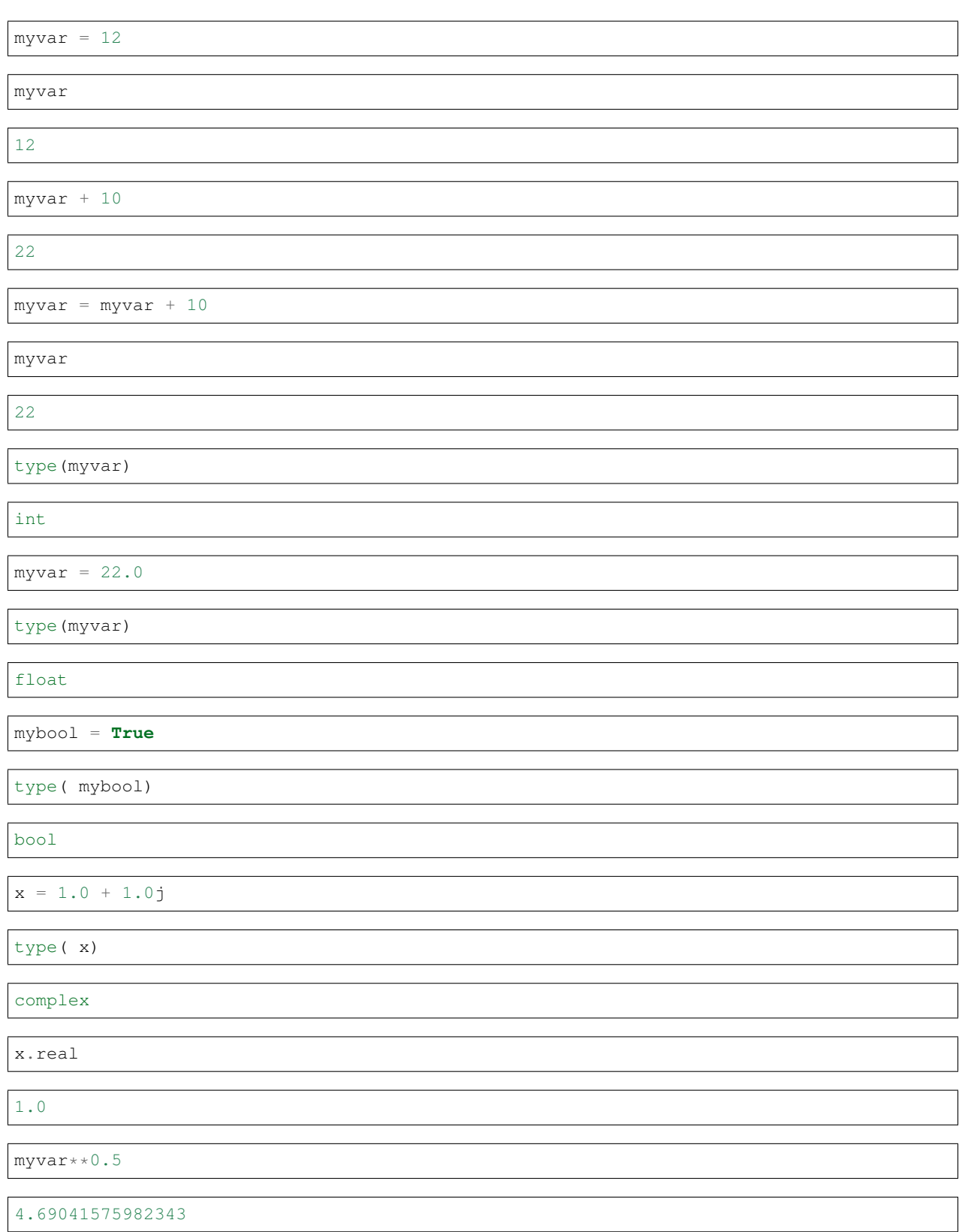

# **type casting**

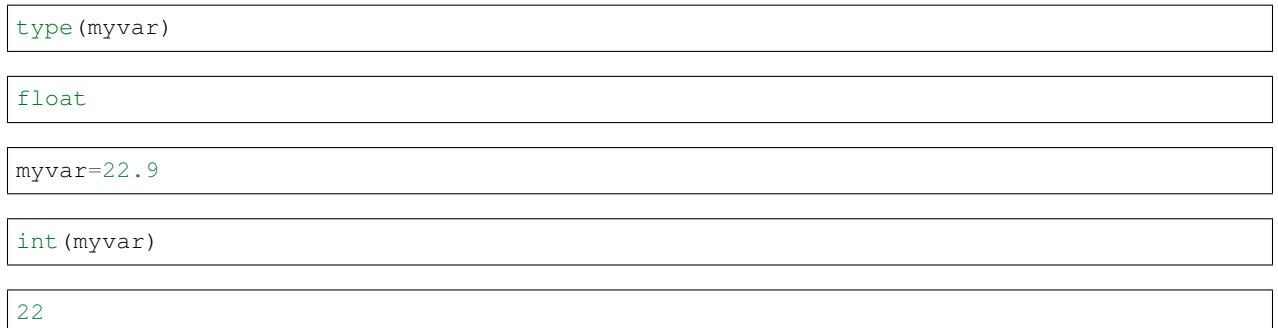

# **Comparision**

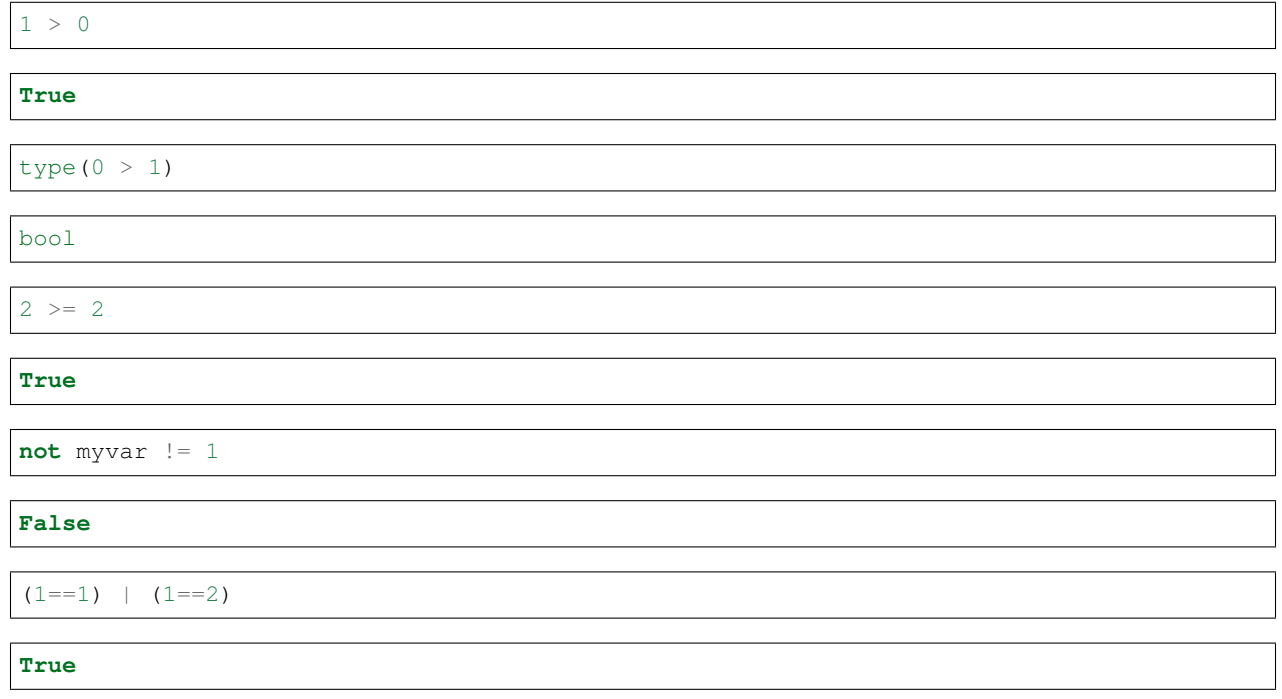

# **Composite types: Strings, List, Tuple, Set and Dictionaries**

### **Strings**

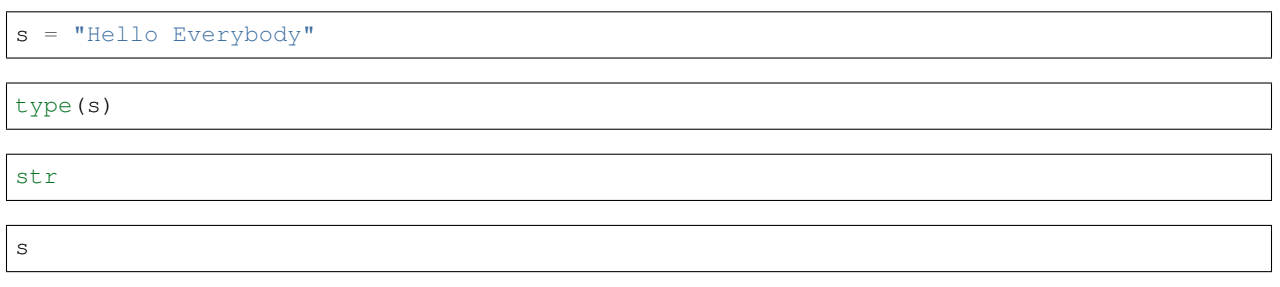

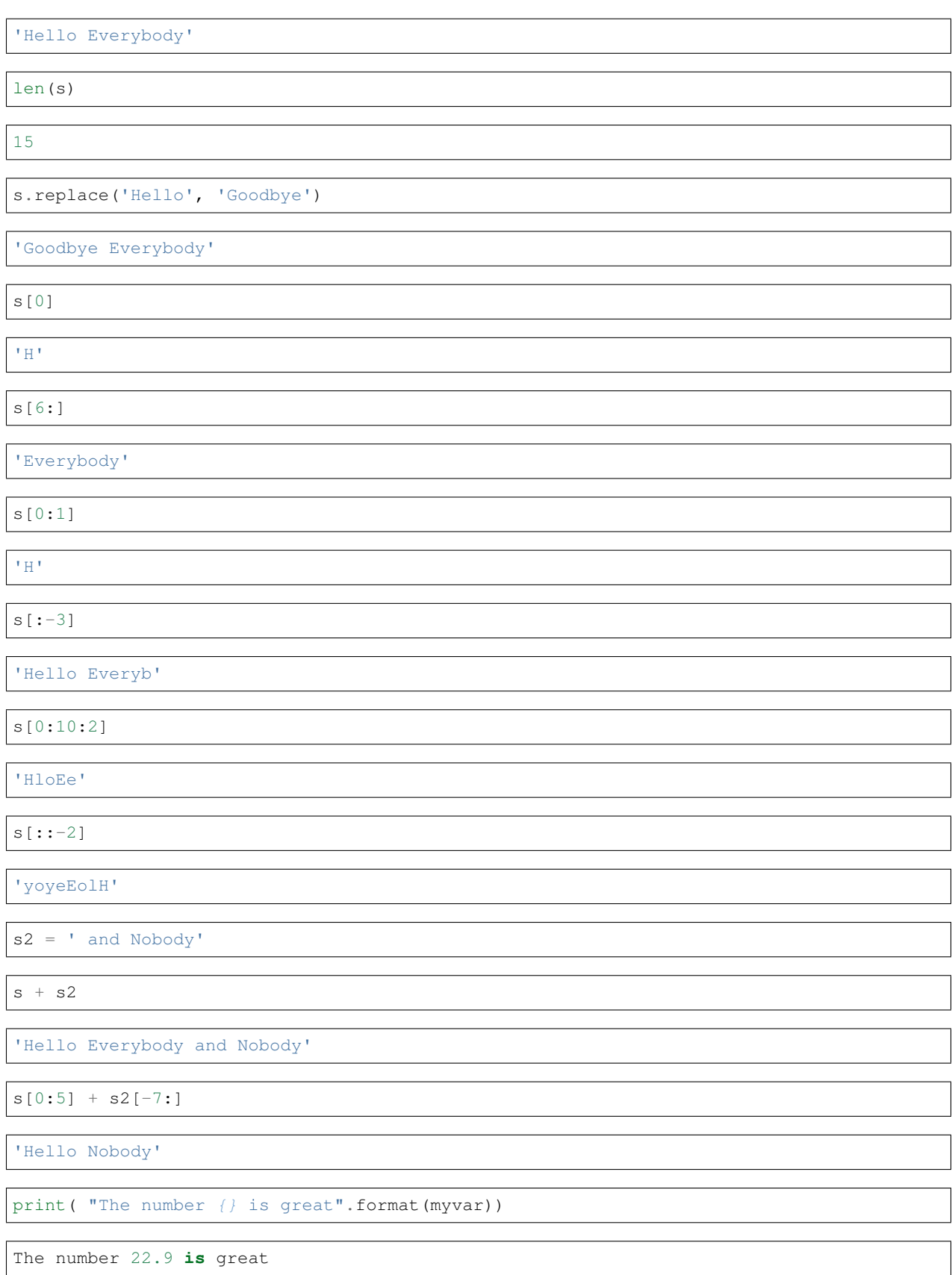

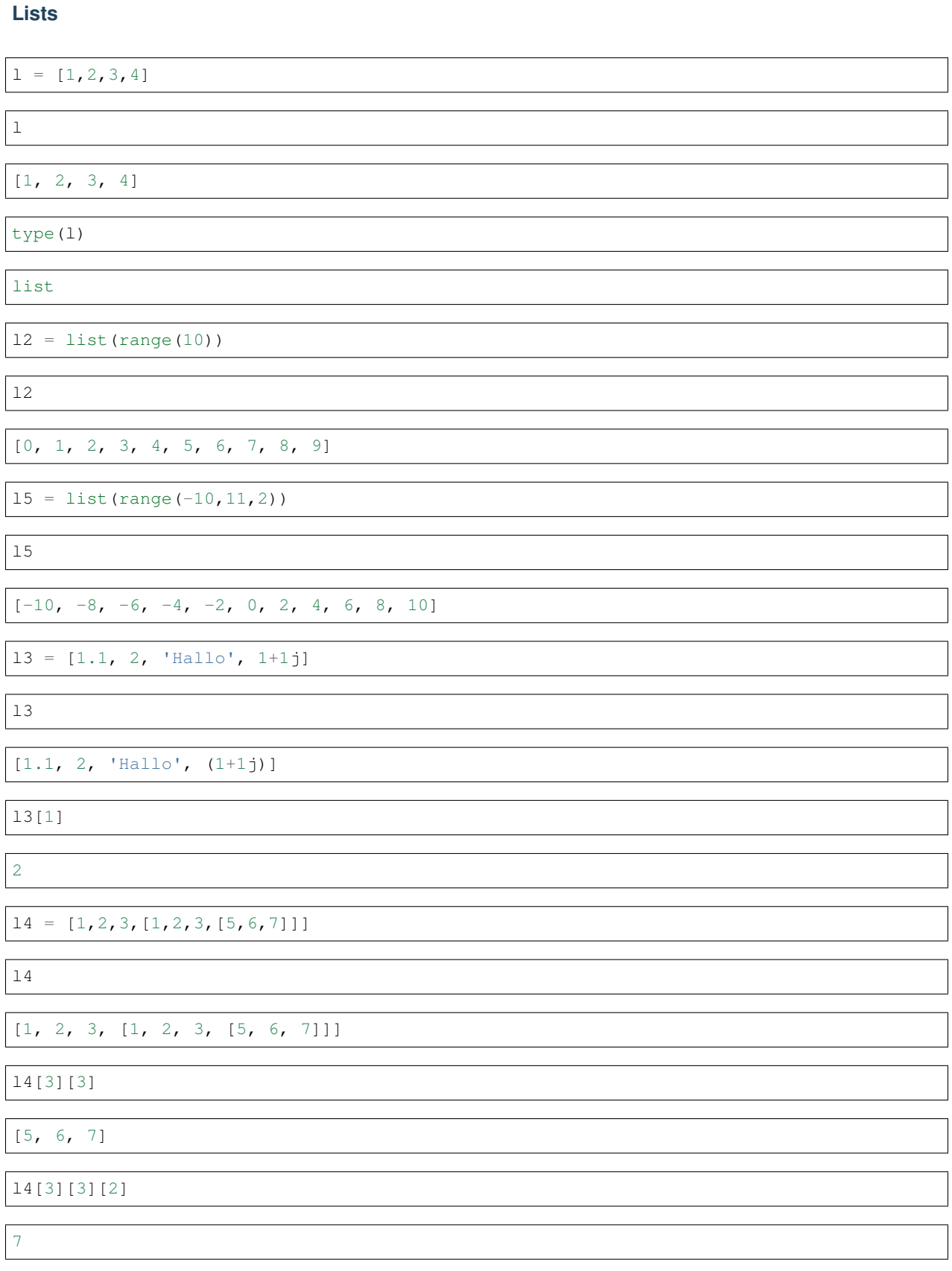

 $ls = list(s)$ ls ['H', 'e', 'l', 'l', 'o', ' ', 'E', 'v', 'e', 'r', 'y', 'b', 'o', 'd', 'y'] ls.sort() ls [' ', 'E', 'H', 'b', 'd', 'e', 'e', 'l', 'l', 'o', 'o', 'r', 'v', 'y', 'y'] ls.append( 'X')  $16 = [ ]$ l6 [] l6.append( 'H') l6.append('a') l6 ['H', 'a'] l6.insert( 0, 'X') l6 ['X', 'H', 'a'] l6.insert( 2, 'A') l6 ['X', 'H', 'A', 'a']  $16[0] = 'x'$ l6 ['x', 'H', 'A', 'a']

### **Tuple**

similiar to list but it is impossible to modify

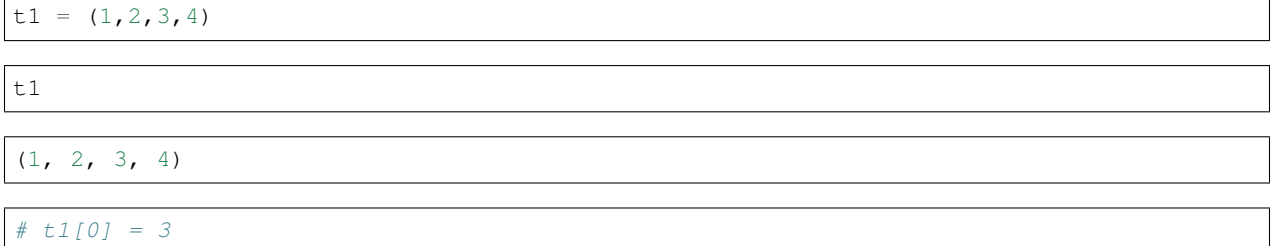

### **Dictionaries**

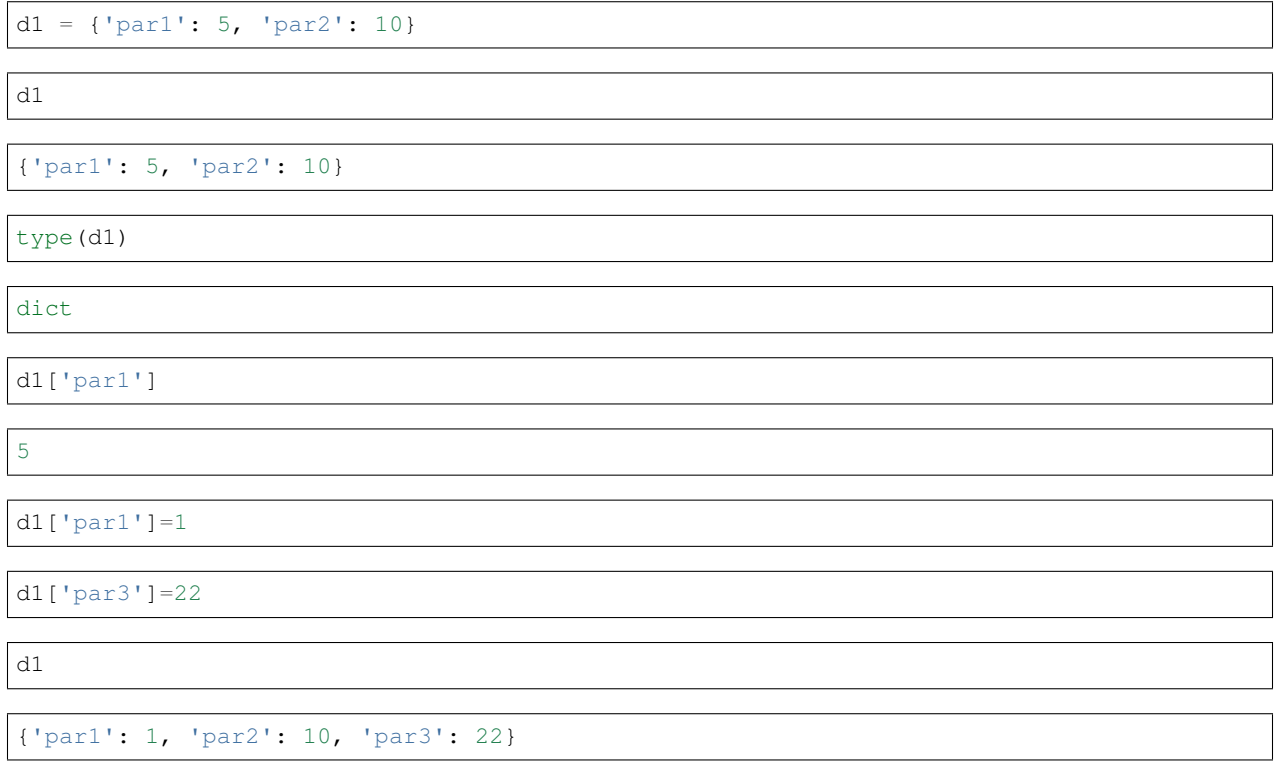

### **Set**

basket = {'apple', 'orange', 'apple', 'pear', 'orange', 'banana'}

print(basket)

{'banana', 'apple', 'pear', 'orange'}

'orange' **in** basket

**True**

'lemon' **in** basket

**False**

```
a = set('abracadabra')
b = set('alacazam')
```
a, b

({'a', 'b', 'c', 'd', 'r'}, {'a', 'c', 'l', 'm', 'z'})

a-b

{'b', 'd', 'r'}

a & b

{'a', 'c'}

a | b

{'a', 'b', 'c', 'd', 'l', 'm', 'r', 'z'}

# <span id="page-12-0"></span>**1.4 Program Flow**

### <span id="page-12-1"></span>**1.4.1 if, else, elif**

cond1, cond2 = **True**, **False**

```
if cond1:
   print("cond1 is True")
elif cond2:
   print ("will never happen if dond1 is True")
else:
   print("cond1 and cond2 are False")
```
### cond1 **is True**

Please note that program blocks are defined by their indentation level.

```
if cond1:
   if not cond2:
       print("cond1 is True and cond2 is False")
print("I'm always here!")
```

```
cond1 is True and cond2 is False
I'm always here!
if cond1 and not cond2:
   print("cond1 is True and cond2 is False")
```

```
cond1 is True and cond2 is False
```
### <span id="page-13-0"></span>**1.4.2 Loops**

### **for**

for loops execute an program block for each element in a list:

```
for c in range(5):
  print(c+1)
```

```
for letter in 'Hallo':
   print('The letter is: {}'.format(letter))
```
The letter **is**: H The letter **is**: a The letter **is**: l The letter **is**: l The letter **is**: o

```
for magnetic_mineral in ('magnetite', 'hematite', 'greigite'):
   print( magnetic_mineral)
```
magnetite hematite greigite

enumerate give access to the indices when needed

```
for idx, c in enumerate(range(-3, 3)):
    print(idx, c, idx*c)
```

```
for x in 'ABCDE':
   for y in range(4):
        print ( " { } { } ". format (x, y))
```
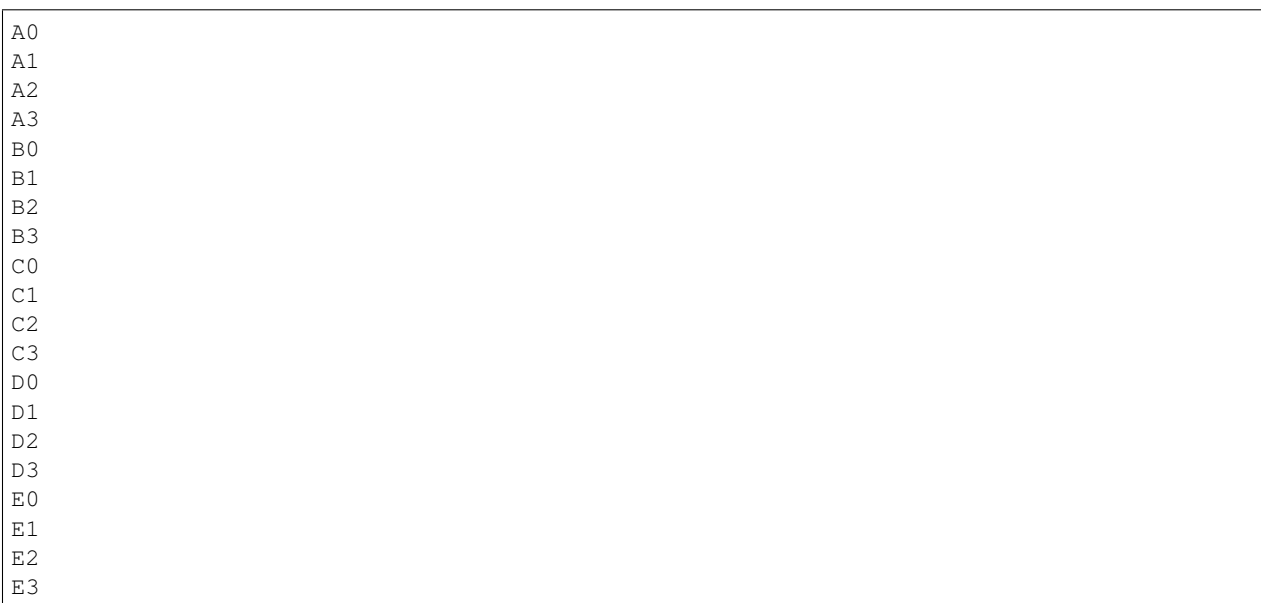

### **List comprehensions**

instead of doing something like this:

```
cubes = []
for c in range(4):
   cubes.append(c**3)
print(cubes)
```
[0, 1, 8, 27]

we can write:

```
[n**3 for n in range(4)]
```
[0, 1, 8, 27]

 $[(x, x**2)$  **for** x **in** range(1,5)]

 $[(1, 1), (2, 4), (3, 9), (4, 16)]$ 

```
[s.upper() for s in ['small', 'little', 'tiny']]
```
['SMALL', 'LITTLE', 'TINY']

["{}{}".format(x,y) **for** x **in** "ABCDE" **for** y **in** range(4)]

['A0', 'A1', 'A2', 'A3', 'B0', 'B1', 'B2', 'B3', 'C0', 'C1', 'C2', 'C3', 'D0', 'D1', 'D2', 'D3', 'E0', 'E1', 'E2', 'E3']

 $[x \text{ for } x \text{ in } range(10) \text{ if } x > 3 \text{ and } x < 8]$ 

[4, 5, 6, 7]

```
vec = [1, 2, 3], [4, 5, 6], [7, 8, 9]]
[num for elem in vec for num in elem if num % 2 == 0]
```
[2, 4, 6, 8]

### **Dictionary comprehensions**

{x.upper(): x\*3 **for** x **in** 'abcd'}

{'A': 'aaa', 'B': 'bbb', 'C': 'ccc', 'D': 'ddd'}

**while**

 $c = 0$ **while** c < 5:  $c$  += 1 print(c) print("done")

done

### <span id="page-16-0"></span>**1.4.3 Functions**

**def** f(): print("got called")

f()

got called

```
def sqrt(n):
       \boldsymbol{H} . \boldsymbol{H} . \boldsymbol{H}return square root of n
       \pi \pi \pireturn n**0.5
```
sqrt(2)

1.4142135623730951

```
def mul(a,b):
       \bar{n} \bar{n} \bar{n}multiply a and b
       \bar{n}/\bar{n}/\bar{n}return a*b
mul(2,3)
```
6

```
def div(a,b):
    \pi \pi \pidivide a by b
   return int division and reminder
    "''"''"''"return a // b, a % b
div(20,6)
```
(3, 2)

docstrings can be retrieved by builtin help function

help(div)

```
Help on function div in module __main__:
div(a, b)
   divide a by b
   return int division and reminder
```
works with any object that has a doc string

help(sorted)

Help on built-**in** function sorted **in** module builtins: sorted(...) sorted(iterable, key=**None**, reverse=**False**) --> new sorted list

```
def add(a,b=1):
    \pi \pi \piadd a and b
    if b is not given it is assumed to be 1
    "''''"''"return a+b
print(add(2,3))print(add(7))
```
5 8

anonymous functions: lambda

square = **lambda** n: n\*\*2

square(3)

9

for efficient computation, functions can be applied to a list of parameters

map( square, range(10))

<map at 0x7f1394041c18>

```
map( lambda x: x**3, range(10))
```

```
<map at 0x7f1394041e10>
```
# <span id="page-17-0"></span>**1.4.4 Exceptions**

exceptions output error messages

```
1+a
```

```
---------------------------------------------------------------------------
NameError Traceback (most recent call last)
<ipython-input-33-f9dd4f57d0fd> in <module>()
---> 1 1+aNameError: name 'a' is not defined
```
 $a = 2$ a[1]

```
---------------------------------------------------------------------------
TypeError Traceback (most recent call last)
<ipython-input-34-79d66ab95ee2> in <module>()
 1 a = 2---> 2 a[1]TypeError: 'int' object is not subscriptable
try:
```

```
zz \neq 2except NameError:
   print( "Caught NameError: zz not known")
```
Caught NameError: zz **not** known

### <span id="page-18-0"></span>**1.4.5 Modules and Namespaces**

**import math**

```
math.cos( math.radians(45))
```
0.7071067811865476

**from math import** sin, degrees

sin( degrees(45))

0.8060754911159176

dir(math)

```
['__doc__',
 '_file_',
'__loader__',
'__name__',
'__package__',
'__spec__',
'acos',
'acosh',
'asin',
'asinh',
'atan',
'atan2',
'atanh',
'ceil',
```
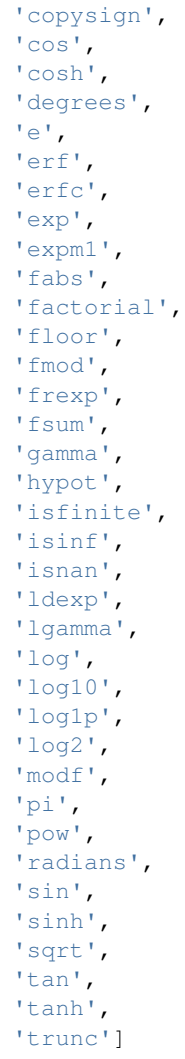

#### help(math)

Help on module math:

#### NAME

math

```
MODULE REFERENCE
   http://docs.python.org/3.4/library/math
```
The following documentation is automatically generated from the Python source files. It may be incomplete, incorrect or include features that are considered implementation detail and may vary between Python implementations. When in doubt, consult the module reference at the location listed above.

### DESCRIPTION

```
This module is always available. It provides access to the
mathematical functions defined by the C standard.
```

```
FUNCTIONS
   acos(...)
        acos(x)
        Return the arc cosine (measured in radians) of x.
    acosh(...)
        acosh(x)
        Return the inverse hyperbolic cosine of x.
    asin(...)
        asin(x)
        Return the arc sine (measured in radians) of x.
    asinh(...)
        asinh(x)
        Return the inverse hyperbolic sine of x.
    atan(...)
        atan(x)
        Return the arc tangent (measured in radians) of x.
    atan2(...)
        atan2(y, x)Return the arc tangent (measured in radians) of y/x.
        Unlike atan(y/x), the signs of both x and y are considered.
    atanh(...)
        atanh(x)
        Return the inverse hyperbolic tangent of x.
    ceil(\ldots)ceil(x)
        Return the ceiling of x as an int.
        This is the smallest integral value >= x.
    copysign(...)
        copysign(x, y)
        Return a float with the magnitude (absolute value) of x but the sign
        of y. On platforms that support signed zeros, copysign(1.0, -0.0)
        returns -1.0.
    cos(\ldots)cos(x)
        Return the cosine of x (measured in radians).
    cosh(...)
```
cosh(x)

(continued from previous page)

```
Return the hyperbolic cosine of x.
   degrees(...)
       degrees(x)
       Convert angle x from radians to degrees.
   erf(\ldots)erf(x)
       Error function at x.
   erfc(....)erfc(x)
       Complementary error function at x.
   exp(...)
       exp(x)
       Return e raised to the power of x.
   expm1(...)
       expm1(x)
       Return exp(x)-1.
       This function avoids the loss of precision involved in the direct evaluation
\rightarrowof exp(x)-1 for small x.
   fabs(...)
       fabs(x)
       Return the absolute value of the float x.
   factorial(...)
       factorial(x) -> Integral
       Find x!. Raise a ValueError if x is negative or non-integral.
   floor(...)
       floor(x)
       Return the floor of x as an int.
       This is the largest integral value \leq x.
   fmod(...)
       fmod(x, y)Return fmod(x, y), according to platform C. x % y may differ.
   frexp(...)
       frexp(x)
       Return the mantissa and exponent of x, as pair (m, e).
       m is a float and e is an int, such that x = m * 2.**e.
```

```
If x is 0, m and e are both 0. Else 0.5 \leq abs(m) \leq 1.0.
fsum(...)
    fsum(iterable)
    Return an accurate floating point sum of values in the iterable.
    Assumes IEEE-754 floating point arithmetic.
gamma(...)
    gamma(x)
    Gamma function at x.
hypot(...)
    hypot(x, y)
    Return the Euclidean distance, sqrt(x*x + y*y).
isfinite(...)
    isfinite(x) \rightarrow bool
    Return True if x is neither an infinity nor a NaN, and False otherwise.
isinf(...)
    isinf(x) -> bool
    Return True if x is a positive or negative infinity, and False otherwise.
isnan(...)
    isnan(x) \rightarrow boolReturn True if x is a NaN (not a number), and False otherwise.
ldexp(...)
    ldexp(x, i)
    Return x * (2**i).
lgamma(...)
    lgamma(x)
    Natural logarithm of absolute value of Gamma function at x.
log(...)log(x[, base])
    Return the logarithm of x to the given base.
    If the base not specified, returns the natural logarithm (base e) of x.
log10(...)
    log10(x)Return the base 10 logarithm of x.
log1p(\ldots)log1p(x)
```

```
Return the natural logarithm of 1+x (base e).
        The result is computed in a way which is accurate for x near zero.
    log2(...)
        log2(x)
        Return the base 2 logarithm of x.
    modf(...)
       modf(x)
        Return the fractional and integer parts of x. Both results carry the sign
        of x and are floats.
    pow(...)
        pow(x, y)
        Return x**y (x to the power of y).
    radians(...)
        radians(x)
        Convert angle x from degrees to radians.
    sin(...)
        sin(x)
        Return the sine of x (measured in radians).
    sinh(...)
        sinh(x)
        Return the hyperbolic sine of x.
    sqrt(...)
        sqrt(x)
        Return the square root of x.
    tan(...)
        tan(x)
        Return the tangent of x (measured in radians).
    tanh(...)
        tanh(x)
        Return the hyperbolic tangent of x.
    trunc(...)
        trunc(x:Real) -> Integral
        Truncates x to the nearest Integral toward 0. Uses the __trunc__ magic method.
DATA
    e = 2.718281828459045pi = 3.141592653589793
```
FILE

/home/wack/bin/anaconda3/lib/python3.4/lib-dynload/math.cpython-34m.so

```
help(math.sqrt)
```
Help on built-**in** function sqrt **in** module math:

```
sqrt(...)
    sqrt(x)
```
Return the square root of x.

# <span id="page-24-0"></span>**1.5 Pylab - Matlab style Python**

Pylab is a module that provides a Matlab like namespace by importing functions from the modules Numpy and Matplotlib. Numpy provides efficient numerical vector calculations based on underlying Fortran and C binary libraries. Matplotlib contains functions to create visualizations of data.

```
# this ipython magic command imports pylab and allows the plots to reside within the
˓→notebook
%pylab inline
```
Populating the interactive namespace **from numpy and** matplotlib

Value error parsing header in AFM: b'UnderlinePosition' b'-133rUnderlineThickness ˓<sup>→</sup>20rVersion 7.000'

The following examples are based on Florian Lhuillier's lecture on Matlab which can be found online:

<http://geophysik.uni-muenchen.de/~lhuillier/teaching/AD2010/>

### <span id="page-24-1"></span>**1.5.1 Examples based on "Rappels d'utilisation de MATLAB"**

#### **numpy.array**

```
M = array((1, 2, 3), (4, 5, 6), (7, 8, 9)))
```
M

array([[1, 2, 3], [4, 5, 6], [7, 8, 9]])

 $L=array((1,2,3))$ 

C=array((1,2,3)).T

L, C

 $(\text{array}([1, 2, 3])$ ,  $\text{array}([1, 2, 3])$ )

t1=arange(1,11); t1

 $array([ 1, 2, 3, 4, 5, 6, 7, 8, 9, 10])$ 

t2=arange(1,11,2); t2

array([1, 3, 5, 7, 9])

t3=arange(10,0,-1); t3

array( $[10, 9, 8, 7, 6, 5, 4, 3, 2, 1]$ )

### **get specific elements**

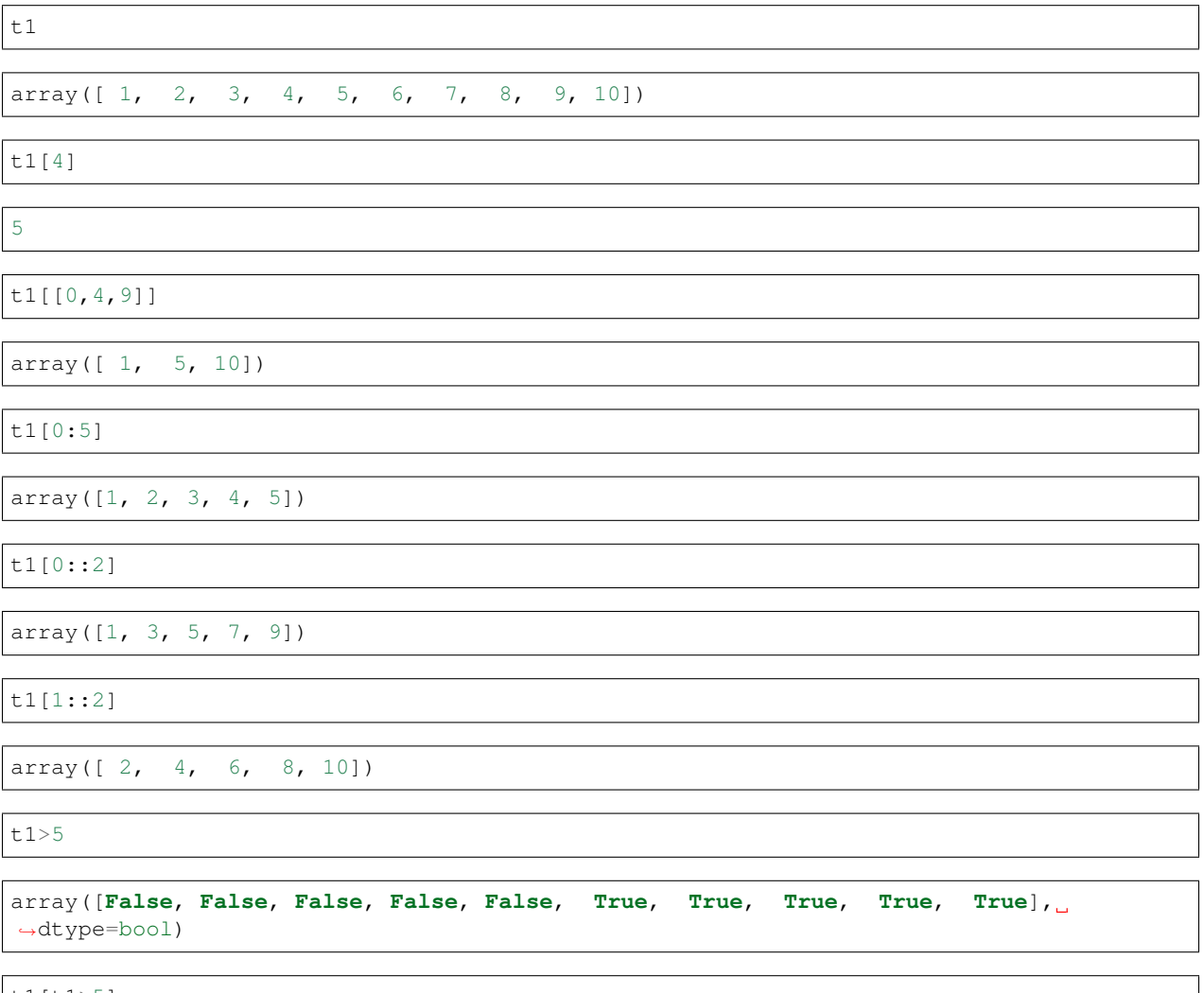

t1[t1>5]

array( $[6, 7, 8, 9, 10]$ )

t1%2==0

array([**False**, **True**, **False**, **True**, **False**, **True**, **False**, **True**, **False**, **True**], ˓<sup>→</sup>dtype=bool)

t1[t1%2==0]

 $array([ 2, 4, 6, 8, 10])$ 

t1%2==1

array([ **True**, **False**, **True**, **False**, **True**, **False**, **True**, **False**, **True**, **False**], ˓<sup>→</sup>dtype=bool)

t1[t1%2==1]

array([1, 3, 5, 7, 9])

### **Matplotlib plotting**

 $t = \text{arange}(-2*pi, 2*pi, 0.1); t$ 

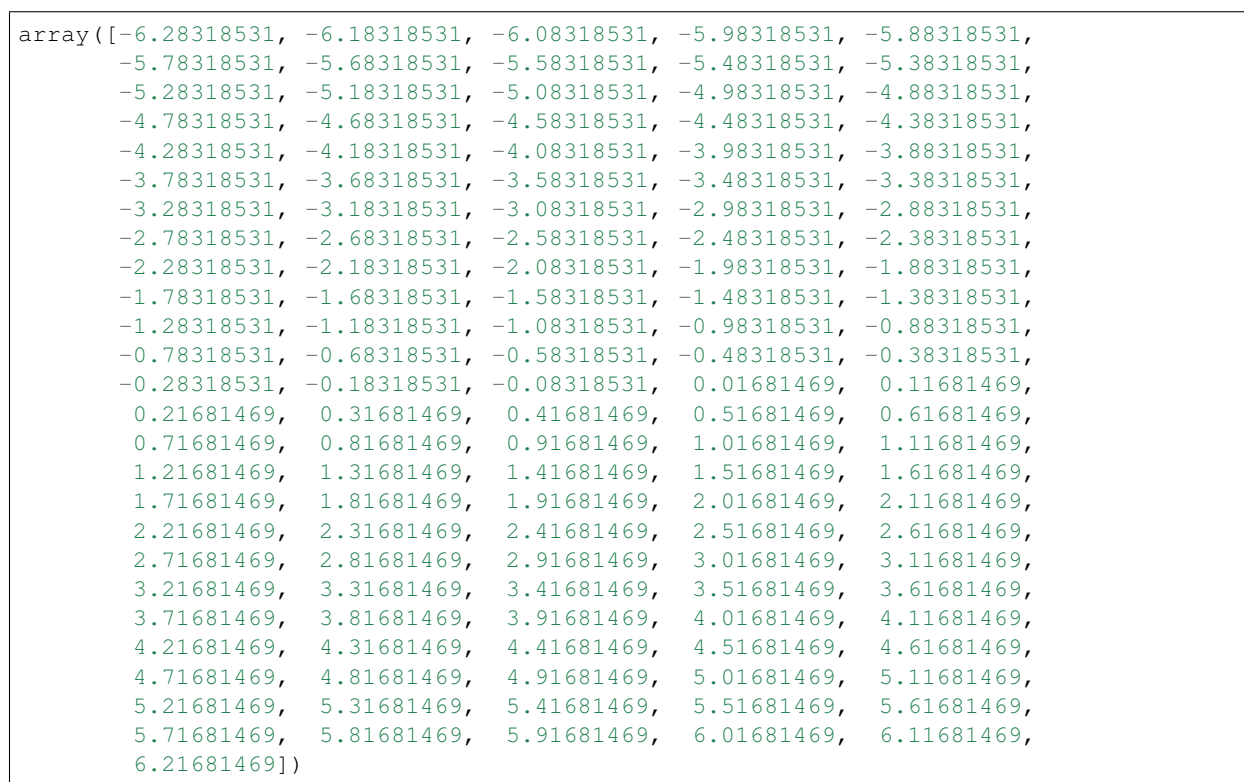

 $x1 = cos(t)$ 

x2=sin(t)

len(x2)

126

```
plot(t,x1, color='r', linewidth=2, label='x1=cos(t)')
plot(t, x2, ' o', markeredgecolor='g', markerfacecolor="None", label='x2=sin(t)')
title('my title', color='r')
xlabel('t-axis')
ylabel('x-axis')
legend()
```
<matplotlib.legend.Legend at 0x7f5fe9c0dc18>

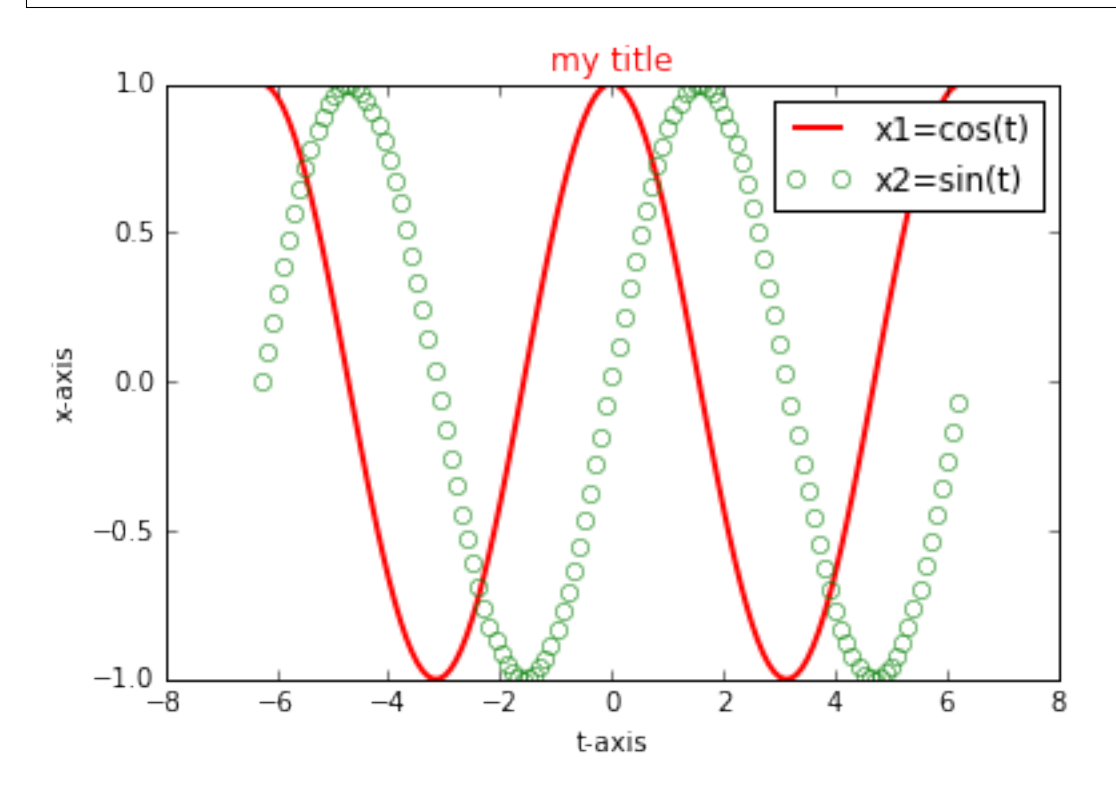

```
subplot(211)
plot(t, x1, 'r', linewidth=2)
title('$x_1=\cos(t)$')
subplot(212)
plot(t, x2, ' o', markeredgecolor='g', markerfacecolor="None")
title('\xi x_2 = \sin(t)')
subplots_adjust(hspace=.5)
```
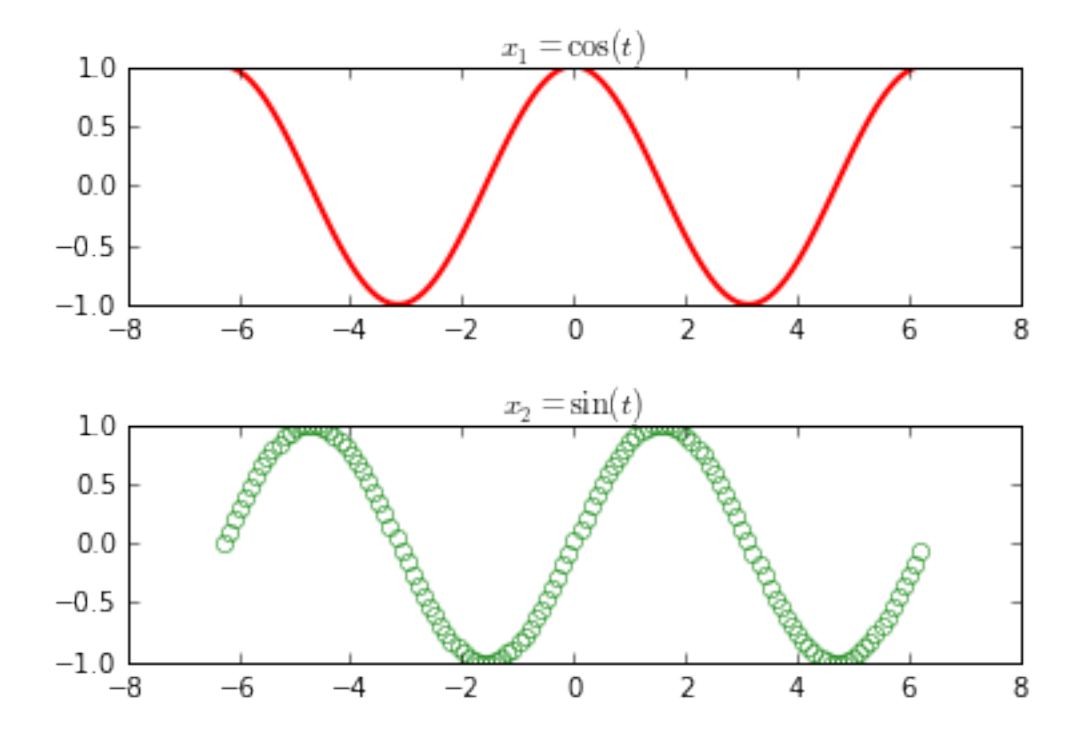

# <span id="page-28-0"></span>**1.5.2 Examples based on "familiarisation avec Matlab"**

set\_printoptions(precision=2, suppress=**True**)

### **Excercise 1**

x=array((17,8,12,15,6,11,9,18,16,10,13,19)); x array([17, 8, 12, 15, 6, 11, 9, 18, 16, 10, 13, 19])  $N = len(x); N$ 12  $S = sum(x); S$ 154 xbarre =  $S / N$ ; xbarre 12.833333333333334 xbarre = mean( $x$ ); xbarre 12.833333333333334

sigma = sqrt(sum((x-xbarre)\*\*2)/(N-1)); sigma

4.1959576506514704

sigma =  $std(x, ddof=1); sigma$ 

4.1959576506514704

 $dx = x[1:] - x[0:-1]; dx$ 

array( $[-9, 4, 3, -9, 5, -2, 9, -2, -6, 3, 6]$ )

 $dx = diff(x); dx$ 

array( $[-9, 4, 3, -9, 5, -2, 9, -2, -6, 3, 6]$ )

#### **Excercise 2**

 $t = 1$ inspace (-25, 25, 51); t

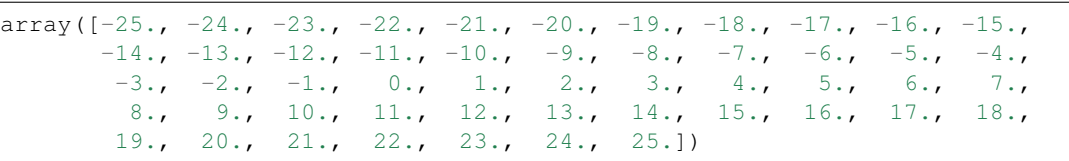

 $x = t *2; x$ 

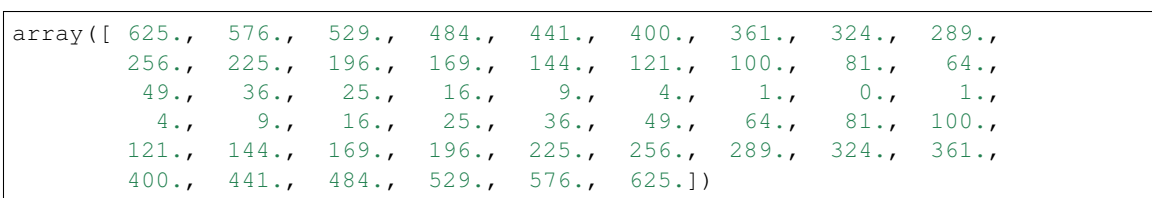

 $y = t[::-1]**3; y$ 

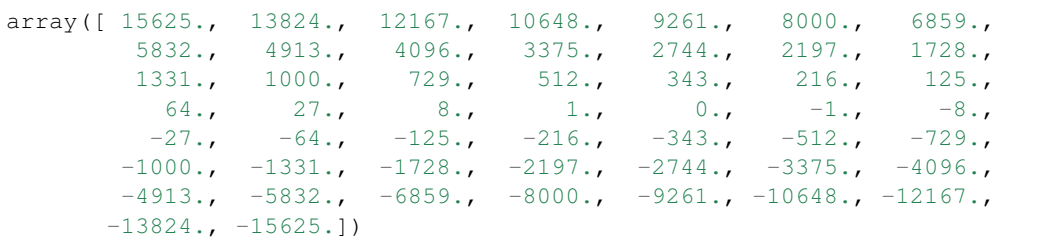

fliplr(t[newaxis]) \*\*3

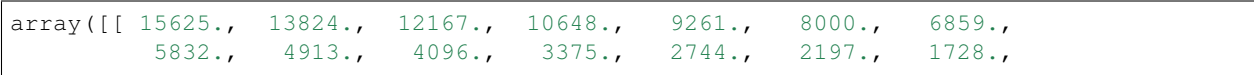

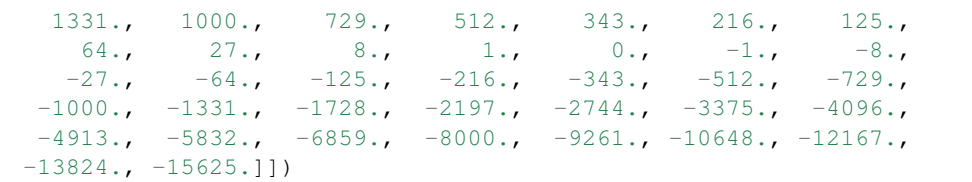

```
subplot(2,1,1)
plot(t,x)
xlabel('t'); ylabel('x')
subplot(212)
plot(t,y)
xlabel('t'); ylabel('y')
```
<matplotlib.text.Text at 0x7f5fe95ac978>

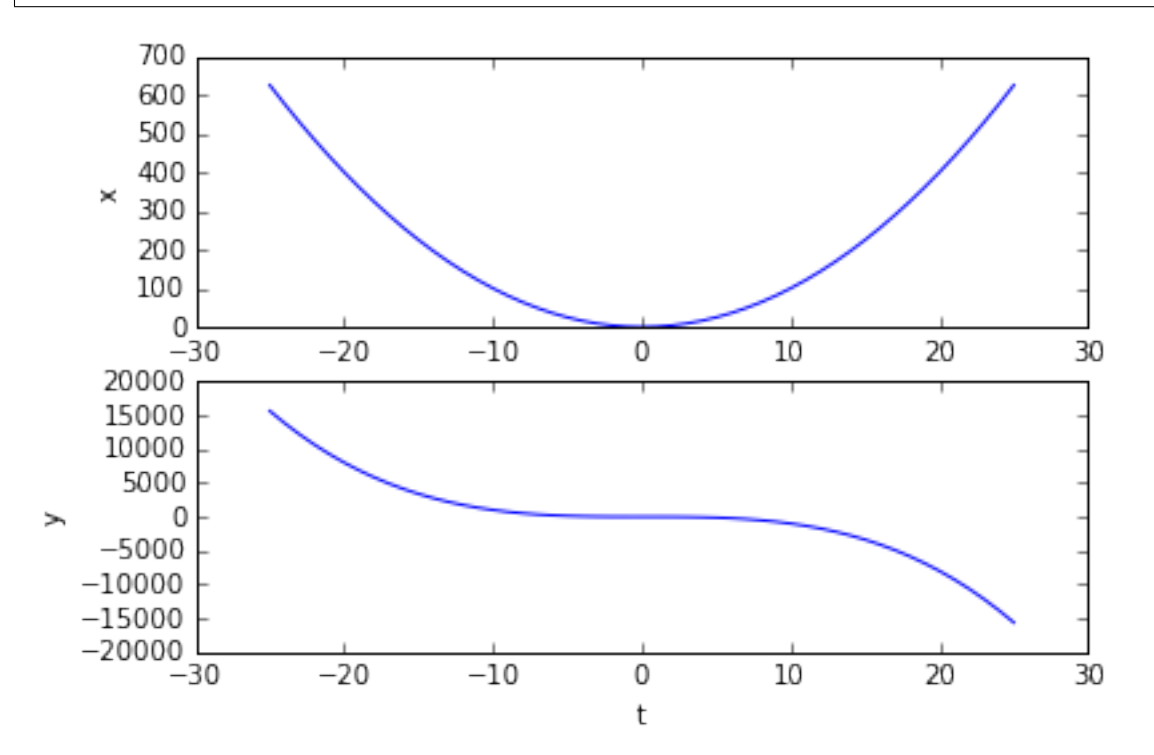

```
fix(x/2) == x/2
```
array([**False**, **True**, **False**, **True**, **False**], dtype=bool)

sum ( $x[fix(x/2) == x/2])$ 

5200.0

sum( $x[remainder(x, 2) == 0]$ )

5200.0

sum( x[x%2==0])

5200.0

sum( y[y>0])

105625.0

### **Excercise 3**

![](_page_31_Picture_596.jpeg)

![](_page_32_Picture_1165.jpeg)

column\_stack( $(A, (fix(t) == t) * 5)$ )

![](_page_32_Picture_1166.jpeg)

![](_page_32_Picture_1167.jpeg)

![](_page_33_Picture_1168.jpeg)

![](_page_34_Picture_646.jpeg)

**Excercise 4**

```
def matrace(A):
   if A.shape[0] == A.shape[1]: # square matrixreturn sum(A.diagonal())
   else:
       return -1
```
 $B = \text{randn}(10, 2); B$ 

```
array([[ 0.63495405, -0.41332203],
       [-0.7815181, -0.13233533],[0.7135537, -2.28650789],[ 1.06424592, -0.59932232],
       [-0.92327638, 1.08949032],
       [-0.3044619, -1.41034731],[ 2.43510089, 1.79379768],
       [1.72210238, -0.07562774],[-1.01335264, -0.55329476],[-0.02516625, 0.3408787 ]])
```
 $C = \text{rand}(10, 10); C$ 

![](_page_34_Picture_647.jpeg)

 $D =$  around(rand(10,10)  $*10$ ); D array([[ 9., 2., 8., 3., 9., 1., 9., 9., 1., 2.],<br>
[ 8., 5., 8., 3., 3., 7., 2., 4., 4., 8.],  $[ 8., 5., 8., 3., 3., 7., 2., 4., 4., 8.],$  $[ 3., 5., 0., 6., 9., 5., 10., 3., 4., 2.]$  $[ 3., 9., 9., 9., 2., 1., 8., 3., 6., 1.],$  $[4., 8., 5., 5., 1., 1., 3., 1., 2., 10.]$  $[ 8., 9., 8., 7., 4., 7., 9., 1., 3., 6.]$  $\begin{bmatrix} 4 & 5 & 3 & 0 & 9 & 6 & 7 & 6 & 6 & 8 & 8 & 4 \end{bmatrix}$ ,  $[ 3., 6., 6., 2., 1., 7., 2., 5., 4., 1.]$  $[6., 4., 8., 9., 5., 2., 8., 9., 1., 9.],$  $[9., 8., 5., 7., 6., 6., 2., 5., 6., 2.]]$ matrace(B), B.trace() (-1, 0.50261872238441196) matrace(D), D.trace() (46.0, 46.0) matrace(D.T), D.T.trace() (46.0, 46.0) matrace(inv(D)), inv(D).trace() (1.2606176554219353, 1.2606176554219353)  $F = array((1, 2, 3), (-1, -2, -3), (2, 1, 0)))$ ; F  $array([[1, 2, 3],$  $[-1, -2, -3]$ ,  $[2, 1, 0]]$ G = array(( $(1,2,3)$ ,  $(-1,-2,-3)$ )); G array([[ 1, 2, 3],  $[-1, -2, -3]]$ matrace(F), F.trace()  $#$   $+$   $-1$  = error or result?  $(-1, -1)$ matrace(G), G.trace()  $#$   $+$   $-1$  = error or result?

 $(-1, -1)$ 

Try to use exceptions to idicate an error condition!

```
def matrace(A):
   if A.shape[0] == A.shape[1]: # square matrixreturn sum(A.diagonal())
   else:
       raise ValueError("Not a square matrix. Sorry.")
```
matrace(F), F.trace()  $\#$   $-1$  must is result

 $(-1, -1)$ 

matrace(G),  $G$ .trace() ## error throws exception

ValueError Traceback (most recent call last) <ipython-input-17-a14741b5c239> **in** <module>() ----> 1 matrace(G), G.trace() ## error throws exception <ipython-input-15-933595dad0e3> **in** matrace(A) 3 **return** sum(A.diagonal()) 4 **else**: ----> 5 **raise** ValueError("Not a square matrix. Sorry.") ValueError: Not a square matrix. Sorry.

---------------------------------------------------------------------------

```
try:
   matrace(G)
except( ValueError):
   print("Exception catched! Calculation of trace didn't work")
```
Exception catched! Calculation of trace didn't work

# this ipython magic command imports pylab and allows the plots to reside within the ˓<sup>→</sup>notebook %pylab inline

Populating the interactive namespace **from numpy and** matplotlib

The following examples are based on Florian Lhuillier's lecture on Matlab which can be found online:

<http://geophysik.uni-muenchen.de/~lhuillier/teaching/AD2010/>

# <span id="page-37-0"></span>**1.6 Pylab continued . . .**

# <span id="page-37-1"></span>**1.6.1 Examples based on ". . . des données sous MATLAB"**

```
set_printoptions(precision=2, suppress=True)
```
### **Excercise 1**

aa = loadtxt('dipole\_ref.txt')

aa.shape

(21481, 3)

```
subplot(211)
plot(aa[:,0], aa[:,1])
xlabel("test1")
subplot(212)
plot(aa[:,0], aa[:,2])
xlabel('TEST2')
subplots_adjust(hspace=.5)
```
![](_page_37_Figure_9.jpeg)

### **Excercise 2**

```
aa = loadtxt('dipole_ref.txt')
```

```
bb = loadtxt('dipole_pert.txt')
```
 $t = bb[:, 0];$ 

 $d = bb[:, 2] - interp(t, aa[:, 0], aa[:, 2]);$ 

semilogy(t, abs(d))

[<matplotlib.lines.Line2D at 0x7f911be2add8>]

![](_page_38_Figure_8.jpeg)

#### **Excercise 3**

```
d = genfromtxt('spectre.txt', skip_header=1, dtype=None, names=('name', 'number',
˓→'amplitude'))
```
d

```
array([(b'a', 1, 9.5960921), (b'b', 2, 9.4450301), (b'c', 3, 7.5000147),
       (b'd', 4, 6.7446755), (b'e', 5, 4.7442346), (b'f', 6, 4.3416987),
       (b'g', 7, 2.9904522), (b'h', 8, 2.3769902), (b'i', 9, 1.8908512),
       (b'j', 10, 1.3387981), (b'k', 11, 1.0044059),
       (b'l', 12, 0.79748122), (b'm', 13, 0.5872564),
       (b'n', 14, 0.48502449), (b'p', 15, 0.34799267),
       (b'q', 16, 0.28167023), (b'r', 17, 0.20974501),
```

```
(b's', 18, 0.16570928), (b't', 19, 0.12762576),
 (b'u', 20, 0.098378887)],
dtype=[('name', 'S1'), ('number', '<i8'), ('amplitude', '<f8')])
```
Y=log(d['amplitude']); Y

```
array([ 2.26, 2.25, 2.01, 1.91, 1.56, 1.47, 1.1 , 0.87, 0.64,
      0.29, 0. , -0.23, -0.53, -0.72, -1.06, -1.27, -1.56, -1.8-2.06, -2.32]
```
 $X = array((d['number'], 0*d['number']+1)).T; X$ 

![](_page_39_Picture_296.jpeg)

X.shape, Y.shape

 $((20, 2), (20))$ 

 $A = 1$ stsq(X, Y)[0]; A

 $array([ -0.25, 2.82])$ 

```
subplot(211)
plot(d['number'], d['amplitude'])
subplot(212)
semilogy(d['number'], d['amplitude'], 'o')
semilogy(d['number'], exp(X.dot(A)))
```
[<matplotlib.lines.Line2D at 0x7f9119b37ac8>]

![](_page_40_Figure_1.jpeg)

### **Excercise 4**

aa = loadtxt('anomalie.txt') nx = len( unique(aa[:,0])); nx 21  $ny = len(unique(aa[:, 1]))$ ; ny 11 X=aa[:,0].reshape((nx, ny)); Y=aa[:,1].reshape((nx, ny)); data =  $aa[:, 2]$ . reshape( $(nx, ny)$ ); pcolor( X, Y, data) <matplotlib.collections.PolyCollection at 0x7f9119cbe278>

![](_page_41_Figure_1.jpeg)

imshow(data.T, extent=[X.min(), X.max(), Y.min(), Y.max()], interpolation='gaussian', origin='lower') colorbar()

<matplotlib.colorbar.Colorbar at 0x7f9119b30ef0>

![](_page_41_Figure_4.jpeg)

contourf( X, Y, data) colorbar()

![](_page_42_Figure_1.jpeg)

```
<matplotlib.colorbar.Colorbar at 0x7f9116fb7be0>
```
![](_page_43_Figure_1.jpeg)

imshow(data,

```
\verb|extent=[X.min() , X.max() , Y.min() , Y.max() ],interpolation='gaussian', origin='lower', aspect=1)
colorbar()
```
<matplotlib.colorbar.Colorbar at 0x7f9116ef5240>

![](_page_43_Figure_5.jpeg)

# <span id="page-44-0"></span>**1.7 Object Oriented Programming (OOP)**

OOP allows you to encapsulate specific behaviour into so called classes. Instances of those classes can be used to write intuitive program code. Below is an example using classes defined in rock.py to create instances of fruits and rocks and to determine their cumulative weight on a scale. Classes can represent real world objects as in this example but also abstract things like a button in a graphical user interface or a list with special sorting algorithms.

Normally you would import the classes from the module rock like this:

#from rock import Rock, Sediment, MagneticMatter, MagneticSediment, Scale, Fruit

Alternatively you can use the magic %load command to get the whole file into this ipython notebook:

```
# %load rock.py
# object oriented programming with Python
# Michael Wack 2015
class Fruit:
   def __init__(self, weight):
       self.weight = weight
   def __repr__(self):
       return( "fruit with weight {:.2e}".format( self.weight))
class Rock:
   # class variable
   rockcounter=0
   @classmethod
   def BlueRock(cls, weight, volume):
        return cls( color="blue", weight=weight, volume=volume)
    @staticmethod
   def density( weight, volume):
        return weight / volume
    def __init__(self, color, weight, volume=11e-6):
       self.color = color
        self.weight = weight # SI: kqself.volume = volume # SI: m^3Rock.rockcounter += 1
        self.no = Rock.rockcounter
       print("{}. rock created".format(Rock.rockcounter))
   def calculate_density(self):
        return Rock.density( self.weight, self.volume) # SI: kg / m^3
   def __repr__(self):
       return( "{} rock (No {}) with a density of {:.2f}".format( self.color, self.
˓→no, self.calculate_density()))
```

```
class Sediment( Rock):
   def __init__(self, color, weight, volume=11e-6, grainsize=0):
        super().__init_(color, weight, volume)
        self.grainsize = grainsize
   def double_grainsize(self):
       self.grainsize *= 2def __repr__(self):
       return( "{ } sediment (No { }) with a density of {: . 2e} and a grainsize of {:˓→2e}".format( self.color, self.no, self.calculate_density(), self.grainsize))
class MagneticMatter(): # all volume normalized
    def __init__(self, magnetization=0, susceptibiltiy=0):
        self.magnetization = magnetization # Am^2 / m^3 = A/mself.susceptibility = susceptibiltiy # volume normailzed -> no units
   def induced_magnetization(self, external_field_H): # SI A/m
        return self.susceptibility * external_field_H
   def total_magnetization(self, external_field_H): # SI A/m
        return self.induced_magnetization(external_field_H) + self.magnetization
class MagneticSediment( MagneticMatter, Sediment):
   def __init_(self, color, weight, volume, grainsize=0, magnetization=0, 
˓→susceptibility=0):
       MagneticMatter.__init__( self, magnetization, susceptibility)
        Sediment.__init__( self, color, weight, volume)
   def magnetic_moment(self):
        return self.magnetization * self.volume
# class to determine weight of other object instances
class Scale():
    def __init__(self, weight_limit=100):
        self.weight_limit = weight_limit
        self.instances = []
    def put_on(self, inst):
        if inst in self.instances:
           print ("{}' is already on scale.". format(inst))
        else:
           self.instances.append(inst)
           print("{} placed on scale.".format(inst))
   def take_off(self, inst):
       try:
            self.instances.remove(inst)
            print("{} removed.".format(inst))
```

```
except KeyError:
        print("{} was not on scale.".format(inst))
@property
def weight(self):
    weight = 0for i in self.instances:
       weight += i.weight
    if weight > self.weight_limit:
       print("Scale overloaded.")
```

```
return weight
```
 $apple$  = Fruit (weight= $0.2$ )

apple

fruit **with** weight 2.00e-01

my\_first\_rock = Rock(color='red', weight=10)

1. rock created

my\_first\_rock

red rock (No 1) **with** a density of 909090.91

my\_second\_rock = Sediment(color='yellow', weight=12)

2. rock created

blue\_rock = Rock.BlueRock(weight=3, volume = 0.1)

3. rock created

blue\_rock

blue rock (No 3) **with** a density of 30.00

my\_last\_rock = MagneticSediment(color='purple', weight=1, volume=0.01, ˓<sup>→</sup>magnetization=1e-3, susceptibility=5e-3)

4. rock created

my\_last\_rock.induced\_magnetization(external\_field\_H = 40)

0.2

my\_last\_rock.total\_magnetization(external\_field\_H = 40)

0.201

 $myscale = Scale(weight\_limit = 20)$ 

myscale

<\_\_main\_\_.Scale at 0x7f45b01a36d8>

myscale.put\_on( blue\_rock)

blue rock (No 3) **with** a density of 30.00 placed on scale.

myscale.weight

3

myscale.put\_on( my\_second\_rock)

yellow sediment (No 2) **with** a density of 1.09e+06 **and** a grainsize of 0.00e+00 placed ˓<sup>→</sup>on scale.

myscale.weight

15

myscale.put\_on( my\_second\_rock)

yellow sediment (No 2) **with** a density of 1.09e+06 **and** a grainsize of 0.00e+00 **is** ˓<sup>→</sup>already on scale.

myscale.weight

15

myscale.put\_on( my\_first\_rock)

red rock (No 1) **with** a density of 909090.91 placed on scale.

myscale.weight

Scale overloaded.

25

myscale.take\_off( blue\_rock)

```
blue rock (No 3) with a density of 30.00 removed.
```
myscale.weight

Scale overloaded.

22

# <span id="page-48-0"></span>**1.8 MagWire**

As a first example how to use the modules and concepts that we have seen so far, we will develop two python classes that allow the calculation of magnetic fields generated by an arbitrary eletric current geometry. This is done by exploiting the law of Biot-Savart.

The source code including some examples is available [here.](#page-0-0)

The frist class Wire is found in wire.py. It represents a continuous path for an electrical current (i.e. a wire). The path is specified as a sequence of 3D coordinates. The member property discretized\_path returns the original path with linearly interpolated segments shorter than the specified discretization length.

```
1 \frac{\phantom{1}}{\phantom{1}} author \phantom{1} = 'wack'
2
3 # part of the magwire package
4
s # calculate magnetic fields arising from electrical current through wires of
   ˓→arbitrary shape
6 \mid # with the law of Biot-Savart
7
8 \mid # written by Michael Wack
9 # wack@geophysik.uni-muenchen.de
10
11 # tested with python 3.4.3
12
13 from copy import deepcopy
14 import numpy as np
15 try:
16 import visvis as vv
17 visvis_avail = True
18 except ImportError:
19 visvis_avail = False
20 print("visvis not found.")
21
22
23 class Wire:
\frac{1}{24} \frac{1}{\sqrt{1}} \frac{1}{\sqrt{1}}25 represents an arbitrary 3D wire geometry
26 \qquad \qquad27 def __init__(self, current=1, path=None, discretization_length=0.01):
28 \blacksquare29
30 :param current: electrical current in Ampere used for field calculations
31 :param path: geometry of the wire specified as path of n 3D (x, y, z) points in
    ˓→a numpy array with dimension n x 3
32 length unit is meter
```

```
33 :param discretization_length: lenght of dL after discretization
34 \overline{\phantom{0}} \overline{\phantom{0}} 
35 self.current = current
36 self.path = path
37 self.discretization_length = discretization_length
40 @property
41 def discretized_path(self):
42 \qquad \qquad \q43 calculate end points of segments of discretized path
44 approximate discretization lenghth is given by self.discretization_length
45 elements will never be combined
46 elements longer that self.dicretization_length will be divided into pieces
47 : return: discretized path as m x 3 numpy array
48 \overline{1} \overline{1} \overline{1} \overline{1}50 try:
51 return self.dpath
52 except AttributeError:
53 pass
55 self.dpath = deepcopy(self.path)
56 for c in range(len(self.dpath)-2, -1, -1):
57 # go backwards through all elements
58 # length of element
59 element = self.dpath[c+1]-self.dpath[c]
60 el len = np.linalg.norm(element)
61 npts = int(np.ceil(el_len / self.discretization_length)) # number of_{-1}˓→parts that this element should be split up into
62 if npts > 1:
63 # element too long -> create points between
64 # length of new sub elements
65 sel = el_len / float(npts)
66 for d in range(npts-1, 0, -1):
67 \vert self.dpath = np.insert(self.dpath, c+1, self.dpath[c] + element /
    ˓→el_len * sel * d, axis=0)
69 return self.dpath
71 @property
72 def IdL_r1(self):
73 \blacksquare74 calculate discretized path elements dL and their center point r1
75 :return: numpy array with I * dL vectors, numpy array of r1 vectors (center
    ˓→point of element dL)
76 111\eta | \eta npts = len(self.discretized_path)
78 if npts < 2:
79 print("discretized path must have at least two points")
80 return
82 IdL = np.array([self.discretized_path[c+1]-self.discretized_path[c] for c in
    ˓→range(npts-1)]) * self.current
83 r1 = np.array([(self.discretized_path[c+1]+self.discretized_path[c]) *0.5 for
    ˓→c in range(npts-1)])
```
(continues on next page)

 

```
88 def vv_plot_path(self, discretized=True, color='r'):
89 if not visvis_avail:
90 print("plot path works only with visvis module")
91 return
93 if discretized:
94 p = self.discretized_path
95 else:
96 p = self.path
98 vv.plot(p, ms='x', mc=color, mw='2', ls='-', mew=0)101 def mpl3d_plot_path(self, discretized=True, show=True, ax=None, plt_style='-r'):
103 if ax is None:
104 fig = plt.figure(None)
\alpha x = \alpha x3d.Axes3D(fig)
107 if discretized:
108 p = self.discretized_path
109 else:
110 p = self.path
112 | ax.plot(p[:, 0], p[:, 1], p[:, 2], plt_style)
113 ax.set_xlabel('X')
114 ax.set_ylabel('Y')
115 ax.set_zlabel('Z')
117 \# make all axes the same
118 \#max_a = np.array((p[:, 0], p[:, 1], p[:, 2])). max()
\#ax.set_xlim3d(min(p[:, 0]), max_a)\#ax.set_ylim3d(min(p[:, 1]), max_a)122 #ax.set_zlim3d(min(p[:, 2]), max_a)
\mathbf{i} if show:
126 plt.show()
128 return ax
130 def ExtendPath(self, path):
131 \overline{t} \overline{t} \overline{t} \overline{t}132 | extends existing path by another one
133 : param path: path to append
134 \overline{134} \overline{134} \overline{134}135 if self.path is None:
136 self.path = path
137 else:
138 # check if last point is identical to avoid zero length segments
\inf self.path[-1] == path[0]:
140 self.path=np.append(self.path, path[1:], axis=1)
141 else:
```
(continues on next page)

**return** IdL, r1

 

 

 

```
142 self.path=np.append(self.path, path, axis=1)
144 def Translate(self, xyz):
145 '''
146 move the wire in space
147 : param xyz: 3 component vector that describes translation in x,y and z_{\text{L}}˓→direction
148 '''
149 if self.path is not None:
150 self.path += np.array(xyz)
152 return self
154 def Rotate(self, axis=(1,0,0), deg=0):
155 '''
156 constant is a round given axis by deg degrees
157 :param axis: axis of rotation
158 :param deg: angle
159 and 1777160 if self.path is not None:
n = axis162 ca = np.cos(np.radians(deg))
163 sa = np.sin(np.radians(deg))
164 R = np.array([ [n[0]*x2*(1-ca)+ca, n[0]*n[1]*(1-ca)-n[2]*sa, n[0]*n[2]*(1-a)\leftrightarrowca) +n[1] *sa],
165 [n[1]*n[0]*(1-ca)+n[2]*sa, n[1]*x2*(1-ca)+ca, n[1]*n[2]*(1-\leftrightarrowca)-n[0]*sa],
\lceil n[2] \times n[0] \times (1-ca) - n[1] \times \text{sa}, \quad n[2] \times n[1] \times (1-ca) + n[0] \times \text{sa},\rightarrown[2]**2*(1-ca)+ca]])
167 self.path = np.dot(self.path, R.T)
169 return self
173 # different standard paths
174 @staticmethod
175 def LinearPath(pt1=(0, 0, 0), pt2=(0, 0, 1)):
176 return np.array([pt1, pt2]).T
178 @staticmethod
179 def RectangularPath(dx=0.1, dy=0.2):
180 dx^2 = dx/2.0; dy^2 = dy/2.0181 return np.array([[dx2, dy2, 0], [dx2, -dy2, 0], [-dx2, -dy2, 0], [-dx2, dy2,
   \rightarrow 0], [dx2, dy2, 0]]). T
183 @staticmethod
184 def CircularPath(radius=0.1, pts=20):
185 return Wire.EllipticalPath(rx=radius, ry=radius, pts=pts)
187 @staticmethod
188 def SinusoidalCircularPath(radius=0.1, amplitude=0.01, frequency=10, pts=100):
189 t = np.linspace(0, 2 \star np.pi, pts)
190 return np.array([radius * np.sin(t), radius * np.cos(t), amplitude * np.
   ˓→cos(frequency*t)]).T
```

```
192 @staticmethod
```
(continues on next page)

 

```
193 def EllipticalPath(rx=0.1, ry=0.2, pts=20):
194 t = np.linspace(0, 2 * np.pi, pts)
195 return np.array([rx * np.sin(t), ry * np.cos(t), 0]).T
197 @staticmethod
198 def SolenoidPath(radius=0.1, pitch=0.01, turns=30, pts_per_turn=20):
199 return Wire.EllipticalSolenoidPath(rx=radius, ry=radius, pitch=pitch,
    ˓→turns=turns, pts_per_turn=pts_per_turn)
201 @staticmethod
202 def EllipticalSolenoidPath(rx=0.1, ry=0.2, pitch=0.01, turns=30, pts_per_turn=20):
203 t = npulinspace(0, 2 \star np.pi \star turns, pts_per_turn \star turns)
204 return np.array([rx \star np.sin(t), ry \star np.cos(t), t / (2 \star np.pi) \star pitch]).T
```
The second class BiotSavart performs the actual calculations. An arbitrary number Wire class instances can be added to define the current distribution in space. The member function CalculateB accepts a list of 3D coordinates and returns a list of 3D vectors corresponding to the B field at those points

```
1 \frac{1}{2} author \frac{1}{2} = 'wack'
2
3 \mid # part of the magwire package
4
s \# calculate magnetic fields arising from electrical current through wires of
    ˓→arbitrary shape
6 \mid # with the law of Biot-Savart
7
8 # written by Michael Wack
9 # wack@geophysik.uni-muenchen.de
1011 # tested with python 3.4.3
12
13
14 import numpy as np
15 import time
16 #import multiprocessing as mp
17 from matplotlib import pyplot as plt
18 import mpl_toolkits.mplot3d.axes3d as ax3d
19
20 class BiotSavart:
21 and \overline{t} is \overline{t}22 calculates the magnetic field generated by currents flowing through wires
23 '''
24
25 def __init__(self, wire=None):
26 self.wires = \lceil \rceil27 if wire is not None:
28 self.wires.append(wire)
29
30 def AddWire(self, wire):
31 self.wires.append(wire)
32
33 def CalculateB(self, points):
\frac{34}{100} \frac{1}{200} \frac{1}{200} \frac{1}{200} \frac{1}{200} \frac{1}{200} \frac{1}{200} \frac{1}{200} \frac{1}{200} \frac{1}{200}35 calculate magnetic field B at given points
36 :param points: numpy array of n points (xyz)
```
(continues on next page)

```
37 : return: numpy array of n vectors representing the B field at given points
\frac{38}{100} \frac{1}{100} \frac{1}{100} \frac{1}{100}40 print("found {} wire(s).".format(len(self.wires)))
41 c = 0
42 # generate list of IdL and r1 vectors from all wires
43 for w in self.wires:
\begin{array}{c|c|c|c|c|c|c|c|c} \hline \end{array} c += 1
45 \left| \begin{array}{c} \text{IdL, } r1 = w.IdL_r1 \end{array} \right|46 | print("wire {} has {} segments".format(c, len(_IdL)))
47 if c == 1:
\text{IdL} = \text{IdL}49 r1 = r150 else:
J_{51} IdL = np.vstack((IdL, IdL))
52 \text{ } | r1 = np \text{ } vstack((r1, -r1))53 print("total number of segments: {}".format(len(IdL)))
\mathfrak{so} print("number of field points: {\mathfrak{f}".format(len(points)))
55 print("total number of calculations: {}".format(len(points)*len(IdL)))
57 \# now we have
58 # all segment vectors multiplied by the flowing current in IdL
59 # and all vectors to the central points of the segments in r1
61 # calculate vector B*1e7 for each point in space
62 t1 = time.process_time()
63 \parallel \parallel \pm simple list comprehension to calculate B at each point r
64 B = np.array([BiotSavart. CalculateB1(r, IdL, r1) * 1e-7 for r in points])
66 # multi processing
67 # slower than single processing?
68 #pool = mp.Pool(processes=16)69 \#B = np.array([pool.append, CalculateBI, args=(r, IdL, r1)) for r in points])
71 t2 = time.process_time()
\frac{1}{2} print ("time needed for calculation: \{ \} s". format (t2-t1))
74 return B
76 def vv_PlotWires(self):
77 for w in self.wires:
78 w.vv_plot_path()
80 def mpl3d_PlotWires(self, ax):
81 for w in self.wires:
82 w.mpl3d_plot_path(show=False, ax=ax)
87 @staticmethod
88 def _CalculateB1(r, IdL, r1):
89 and \overline{1} and \overline{1} and \overline{1} and \overline{1} and \overline{1} and \overline{1} and \overline{1} and \overline{1} and \overline{1} and \overline{1} and \overline{1} and \overline{1} and \overline{1} and \overline{1} and \overline{1} and \overline{1} and \overline90 calculate magnetic field B for one point r in space
91 : param r: 3 component numpy array representing the location where B will be
    ˓→calculated
92 :param IdL: all segment vectors multiplied by the flowing current
```

```
(continues on next page)
```

```
93 : param r1: all vectors to the central points of the segments
94 :return: numpy array of 3 component vector of B multiplied by 1e7
95 '''
97 # calculate law of biot savart for all current elements at given point r
98 r2 = r - r199 r25 = np.linalg.norm(r2, axis=1)**3100 r3 = r2 / r25[:, np.newaxis]
102 cr = np.cross(IdL, r3)
104 | # claculate sum of contributions from all current elements
_{105} s = np.sum(cr, axis=0)
107 return s
```
solenoid\_demo.py demonstrates the calculation and plotting of B fields generated by a simple solenoid.

```
1 \frac{\ }{\ } author \frac{\ }{\ } = 'wack'
\overline{2}3 # part of the magwire package
4
s # calculate magnetic fields arising from electrical current through wires of.
   ˓→arbitrary shape
6 \mid # with the law of Biot-Savart
7
8 # written by Michael Wack 2015
9 # wack@geophysik.uni-muenchen.de
10
11 # tested with python 3.4.3
12
13 \# some basic calculations for testing
14
15 import numpy as np
16 import matplotlib.pyplot as plt
17 import wire
18 import biotsavart
19
20
21 # simple solenoid
22 # approximated analytical solution: B = mu0 * I * n / I = 4 * pi * 1e^{-7}[T*m/A] * 100[A] *\rightarrow10 / 0.5[m] = 2.5mT
23
24
25 \leq w = \text{wire}. Wire (path=wire. Wire. SolenoidPath (pitch=0.05, turns=10), discretization_
    \rightarrowlength=0.01, current=100).Rotate(axis=(1, 0, 0), deg=90) #.Translate((0.1, 0.1, 0)).
26 sol = biotsavart. BiotSavart (wire=w)
27
28 resolution = 0.0429 | volume_corner1 = (-.2, -.8, -.2)30 \text{ volume corner2} = (.2+1e-10, .3, .2)31
32 # matplotlib plot 2D
33 # create list of xy coordinates
```
(continues on next page)

```
34 grid = np.mgrid[volume_corner1[0]:volume_corner2[0]:resolution, volume_
   ˓→corner1[1]:volume_corner2[1]:resolution]
35
36 # create list of grid points
37 points = np.vstack(map(np.ravel, grid)). T
38 points = np.hstack([points, np.zeros([len(points),1])])
39
40 \mid \# calculate B field at given points
\vert B \vert = \text{sol.CalculateB}(\text{points}= \text{points})4243
44 Babs = np.linalg.norm(B, axis=1)
45
46 # remove big values close to the wire
47 cutoff = 0.00548
49 |B[Babs > cutoff] = [np.nan,np.nan,np.nan]
50 #Babs[Babs > cutoff] = np.nan
51
52 for ba in B:
53 print(ba)
54
55 #2d quiver
56 \# get 2D values from one plane with Z = 057
58 | fig = plt.figure()
59 \text{ ax} = \text{fig}.qca()60 \alpha ax.quiver(points[:, 0], points[:, 1], B[:, 0], B[:, 1], scale=.15)
61 X = np.unique(points[:, 0])
62 Y = np.unique(points[:, 1])
63 \vert cs = ax.contour(X, Y, Babs.reshape([len(X), len(Y)]).T, 10)
64 ax.clabel(cs)
65 plt.xlabel('x')
66 plt.ylabel('y')67 plt.axis('equal')
68 plt.show()
69
70
71 # matplotlib plot 3D
72
\eta_3 grid = np.mgrid[volume_corner1[0]:volume_corner2[0]:resolution*2, volume
   ˓→corner1[1]:volume_corner2[1]:resolution*2, volume_corner1[2]:volume_
   ˓→corner2[2]:resolution*2]
74
\frac{1}{15} # create list of grid points
76 points = np. vstack (map (np. ravel, grid)). T
77
78 \# calculate B field at given points
79 \mid B = \text{sol.CalculateB}(\text{points}= \text{points})80
\text{subs} = \text{np}.\text{ling, norm(B, axis=1)}82
s3 fig = plt.figure()
84 \# 3d quiver
\text{ss} | ax = fig.gca(projection='3d')
86 sol.mpl3d_PlotWires(ax)
s7 |ax.quiver(points[:, 0], points[:, 1], points[:, 2], B[:, 0], B[:, 1], B[:, 2],
    ˓→length=0.04) (continues on next page)
```

```
89
90
91
```
# <span id="page-56-0"></span>**1.9 SymPy**

 $88$  plt.show()

SymPy [\(http://www.sympy.org/\)](http://www.sympy.org/) is a Python module for symbolic mathematics. It's similiar to commercial computer algebra systems like Maple or Mathematica.

### <span id="page-56-1"></span>**1.9.1 Usage**

#### **Web service**

SymPy live <http://live.sympy.org/>

SymPy gamma <http://sympygamma.com/>

#### **Python Module**

SymPy can be installed, imported and used like any other regular Python module.

Output can be done as nicely formatted LaTeX. This is a great way to get more complicated formulae into your manuscript insted of hassling with nested LaTeX commands. Right click on the outputted formula in any ipython notebook or the above mentioned web services to extract the corresponding LaTeX commands.

### <span id="page-56-2"></span>**1.9.2 Basic Examples**

```
%matplotlib inline
from sympy import *
```

```
Value error parsing header in AFM: b'UnderlinePosition' b'-133rUnderlineThickness
˓→20rVersion 7.000'
```
init\_printing() activates nicely formatted LaTeX output within an ipython notebook.

```
init_printing()
```
#### **Symbols**

Mathematical variables have to be defined as symbols before usage

```
x = Symbol('x')
type(x)
```
sympy.core.symbol.Symbol

 $(pi + x)*2$ 

 $(x + \pi)^2$ 

A short form of Symbol is S. Both can be used to define serveral symbols at once.

 $x, y, z = S('x, y, z')$ 

 $x**2+y**2+z**2$ 

$$
x^2 + y^2 + z^2
$$

#### **Fractions**

Fractions of nubers must be defined with Rational. Otherwise the numbers will be evaluated as a Python expression resulting in a regular Python floating point number.

4/7 # regular python division

0.5714285714285714

```
r1 = Rational(4, 7) # sympy rational
r1
```
4  $\overline{7}$ 

 $r2 = x/y$  # since x and y are already sympy symbols no explicit Rational definition is. ˓<sup>→</sup>required r2

> $\boldsymbol{x}$  $\boldsymbol{y}$

 $r1*r2+1$ 

$$
\frac{4x}{7y} + 1
$$

#### **Complex Numbers**

The imaginary unit is noted as I in sympy.

 $1+\mathbf{I}$ 

 $1+i$ 

 $I*2$ 

 $-1\,$ 

simplify( $(1+I)$ \*\*2)

### **Numeric evaluation**

r1.evalf(100)

 $\label{eq:1} 0.571428571428571428571428571428571428571428571428571428571428571428571428571428571428571428571428571428571428571428571428571428571428571428571428571428571428571428571428571428571428571428571428571428571428571428$ 

pi.evalf(100)

3.141592653589793238462643383279502884197169399375105820974944592307816406286208998628034825342117068

### **Substitution**

f1 =  $x**2+x**3$ 

subs can be used to evaluate a function at a specific point

f1.subs(x, 2)

12

or to substitute expressions

a=S('a')

f1.subs(x, a)

 $a^3 + a^2$ 

 $f2 = f1$ . subs(x, sqrt(a)) f2

 $a^{\frac{3}{2}}+a$ 

f2.subs(a, 1)

2

#### **Plotting**

**from sympy.plotting import** plot

f<sub>1</sub>

 $x^3 + x^2$ 

plot(f1)

![](_page_59_Figure_1.jpeg)

<sympy.plotting.plot.Plot at 0x7f1b11812e48>

f2

![](_page_60_Figure_1.jpeg)

<sympy.plotting.plot.Plot at 0x7f1b117e2898>

### **Simplification**

 $x, y=S('x, y')$ eq =  $(x**3 + x**2 - x - 1)/(x**2 + 2*x + 1)$ eq

$$
\frac{x^3 + x^2 - x - 1}{x^2 + 2x + 1}
$$

simplify(eq)

 $x-1$ 

simplify(sin(x)  $**2 + \cos(x)$   $**2)$ 

### **Solving equations**

$$
x = S('x')
$$
  
eq = x\*\*2 - 1  
eq

 $x^2 - 1$ 

![](_page_61_Figure_4.jpeg)

eq =  $2 \times x \times y$  +  $y \times x \times 2/2$ 

solve(eq, y)

$$
[0, \quad -4x]
$$

### **Differentiate**

diff(2\*x\*y +  $y$ \*\*2/2, y)

 $2x + y$ 

### **Integrate**

integrate( $2*x*y + y*2/2, y$ )

$$
xy^2+\frac{y^3}{6}
$$

### **Matrices**

unity matrix

eye(10)

![](_page_62_Picture_314.jpeg)

```
\left[b_{1}m_{11}+b_{2}m_{12}\right]|b_1 m_{21} + b_2 m_{22}|
```
A.det()

 $m_{11}m_{22} - m_{12}m_{21}$ 

A.inv()

![](_page_63_Figure_5.jpeg)

### <span id="page-63-0"></span>**1.9.3 Example: Calculate determinant of matrices in a loop**

```
from IPython.display import display
#b01a01
A = Matrix( [2,2,-5], [5,4,1], [4,14,3]) # assign matrix to variable A
B = Matrix( [1,2,3], [0,4,5], [0,0,6]]) # assign matrix to variable B
C = Matrix( [1, 2, -1, 2], [-3, 5, -5, -2], [5, 4, 3, -4], [-4, -3, 5, 5]]) # assign matrix to
˓→variable C
# show the result for each matrix
for M in (A, B, C):
   print( 'The determinant of matrix')
   display(M)
    print(' is ')
    display(M.det())
```
The determinant of matrix

$$
\begin{bmatrix} 2 & 2 & -5 \\ 5 & 4 & 1 \\ 4 & 14 & 3 \end{bmatrix}
$$

**is**

−296

![](_page_63_Picture_316.jpeg)

24

The determinant of matrix

$$
\begin{bmatrix} 1 & 2 & -1 & 2 \ -3 & 5 & -5 & -2 \ 5 & 4 & 3 & -4 \ -4 & -3 & 5 & 5 \end{bmatrix}
$$

**is**

1050

### <span id="page-64-0"></span>**1.9.4 Example: Calculate Eigenvalues and Eigenvectors**

![](_page_64_Figure_5.jpeg)

$$
\left\{-\sqrt{bc} + 1:1, \quad \sqrt{bc} + 1:1\right\}
$$

B.eigenvects()

$$
\left[\begin{pmatrix}-\sqrt{bc}+1,&1,\quad\left[\begin{bmatrix}-\frac{b}{\sqrt{bc}}\\1\end{bmatrix}\end{pmatrix}\right),\quad \left(\sqrt{bc}+1,&1,\quad\left[\begin{bmatrix}\frac{b}{\sqrt{bc}}\\1\end{bmatrix}\right]\right)\right]
$$

# <span id="page-64-1"></span>**1.10 PyCharm IDE**

PyCharm is a state of the art IDE (Integrated Development Environment) for Python maintained by the company JetBrains [\(http://www.jetbrains.com\)](http://www.jetbrains.com).

It provides a code editor with syntax highlighting and many additional tools that help efficient software development. Layout, color schemes and keymaps are highly customizable to fit your own preferences.

Some of the most useful features are:

- Concurrent code analysis with error highlighting, code completion
- Navigation within your code: file / project structure views and direct jumping to definition of classes and functions
- Context aware refactoring (e.g. renaming a variable but not its name within a string literal)
- Integrated Python Debugger
- Version Control Systems
- Unit Testing

Official Tutorial:

<https://confluence.jetbrains.com/display/PYH/Getting+Started+with+PyCharm>

# <span id="page-65-0"></span>**1.11 pandas**

Pandas is a module for Python to manipulate and analyze tabular data. It allows easy reading and writing to different file formats (including MS Excel).

```
import pandas as pd
import numpy as np
import matplotlib.pyplot as plt
%matplotlib inline
```
### <span id="page-65-1"></span>**1.11.1 working with Excel data**

```
myexcel = pd.read_excel("pandas_test.xlsx", sheetname="mydata", skiprows=2)
```
myexcel

```
myexcel[['sample','weight']]
```
calculations with rows:

myexcel['density'] = myexcel['weight'] / myexcel['volume']

save pandas dataframe back to an excel file

myexcel.to\_excel('new\_excel\_file.xlsx')

and a text file

myexcel.to\_csv('new\_excel\_file.csv', sep='**\t**')

# <span id="page-66-0"></span>**1.11.2 intermagnet data**

Data from magnetic observatories all over the world can be downloaded here:

<http://www.intermagnet.org/data-donnee/download-eng.php>

we start by reading in the file downloaded from intermagnet in IAGA2002 format

clf = pd.read\_csv("clf20160202vsec.sec", skiprows=22, sep='\s+')

clf

clf.dtypes

![](_page_66_Picture_111.jpeg)

#### plot single column

clf['CLFF'].plot()

<matplotlib.axes.\_subplots.AxesSubplot at 0x97f59b0>

![](_page_66_Figure_12.jpeg)

plot specific columns

![](_page_67_Figure_1.jpeg)

add a rolling mean

```
clf['CLFF_rolling'] = pd.rolling_mean( clf['CLFF'], window=1000, center=True)
```
clf.loc[490:530]

```
ax = clf.plot(x='TIME', y='CLFF', figsize=(12,8))clf.plot(ax=ax, x='TIME', y='CLFF_rolling', color='r', linewidth=3)
plt.show()
```
![](_page_68_Figure_1.jpeg)

# **CHAPTER**

# **TWO**

# **DOWNLOADS:**

<span id="page-70-0"></span>All available ipython notebooks and source code can be found [here](#page-0-0)

This documentation is also available in [pdf format](#page-0-0)